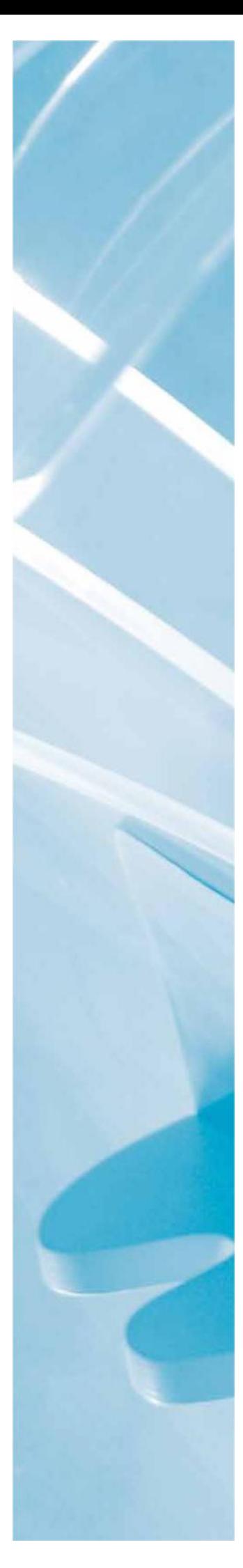

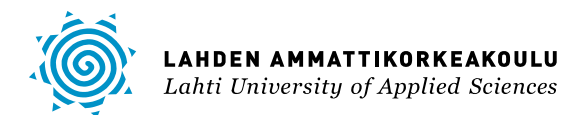

# DOKUMENTINHALLINTAJÄRJESTELMÄN VALINTA JA KÄYTTÖÖNOTTO

LAHDEN AMMATTIKORKEAKOULU Tekniikan ala Tietotekniikka Ohjelmistotekniikka Opinnäytetyö Syksy 2013 Jussi Murtomaa

Lahden ammattikorkeakoulu Tietotekniikka

MURTOMAA, JUSSI: Dokumentinhallintajärjestelmän valinta ja käyttöönotto

Ohjelmistotekniikan opinnäytetyö, 38 sivua

Syksy 2013

TIIVISTELMÄ

Tämän opinnäytetyön tarkoituksena oli dokumentinhallintajärjestelmän valitseminen ja valitun järjestelmän käyttöönottaminen vakuutusyhtiön hallinnossa. Käsiteltävän informaation määrä henkilöstö- ja taloushallinnossa on suuri ja tarpeelliset dokumentit eroavat toisistaan hyvin paljon.

Työ tehtiin Lähivakuutusyhdistys Vellamolle, joka on osa Lähivakuutus-ryhmää. Useiden fuusioiden seurauksena hallinnon dokumentit sijaitsivat hajallaan eri toimipaikoissa ja tarvittavan informaation löytäminen oli hankalaa.

Markkinoilla on useita dokumentinhallinnan laajaan tehtäväkenttään suunniteltuja järjestelmiä, jotka ovat ominaisuuksiltaan hyvin samankaltaisia. Vakuutusyhtiössä toimitaan kuitenkin rajoitetussa järjestelmäympäristössä, joka asettaa haasteita sopivan järjestelmän löytämiseksi. Parasta vaihtoehtoa ei välttämättä voida toteuttaa.

Vertailuun valittiin kaksi käytössä olevaa järjestelmää sekä yksi täysin uusi vaihtoehto. IBM Notes oli ollut käytössä vakuutustoiminnan dokumentinhallintajärjestelmänä ja Microsoft SharePoint – yhteistyöohjelmistoa käytettiin intranet – ratkaisuna. Kolmanneksi vaihtoehdoksi otettiin Therefore, jota monitoimilaitetoimittaja ehdotti ratkaisuksi ongelmaan. Vertailun perusteella vakuutusyhdistykselle valittiin sopivimmaksi dokumentinhallintajärjestelmäksi Therefore. Järjestelmä määriteltiin asetettujen vaatimusten mukaisesti ja otettiin käyttöön kahdessa vaiheessa.

Ongelma saatiin ratkaistua valitulla järjestelmällä, mutta osa ominaisuuksista jäi hyödyntämättä. Dokumentinhallintajärjestelmän käyttöönotto ja täysi hyödyntäminen saattaa olla hankalaa, mikäli sen käyttäjät eivät ymmärrä järjestelmän käyttötarkoitusta tai koe sitä tarpeelliseksi.

Asiasanat: dokumentinhallinta, IBM Notes, SharePoint, Therefore

Lahti University of Applied Sciences Degree Programme in Information Technology

MURTOMAA, JUSSI: Selecting and deploying a document management system

Bachelor's Thesis in Software Engineering, 38 pages

Autumn 2013

ABSTRACT

The objective of this thesis was to deploy a document management system in the administration department of an insurance company. The quantity of information that is processed in human resources and in financial administration is overwhelming and involves a lot of different types of documents.

This thesis was done for Local Mutual Insurance Company Vellamo, which is a part of the Lähivakuutus group. After a series of mergers many of the necessary documents were scattered around different offices making it difficult to find the required information.

There is a wide variety of software available for the vast field of document management. The system environment in an insurance company, however, is very restricted. This provides challenges for finding a suitable system. It might not be possible to deploy the best alternative.

Comparison was made between three systems. Two of them were already in use and, in addition, a completely new system was considered. IBM Notes was being used as a document management system for insurance operations and Microsoft SharePoint collaboration software as an intranet solution. The third candidate, called Therefore, was recommended by a printer supplier. After the comparison, Therefore was chosen as the best document management system for Vellamo. The system was defined according to given requirements and deployed in two stages.

The original problem was solved by deploying the selected system but all of its features were not utilized. Deploying and taking full advantage of a document management system might be challenging if the end users do not understand why it is used or if they do not see the benefits of using it.

Key words: document management, IBM Notes, Sharepoint, Therefore

## SISÄLLYS

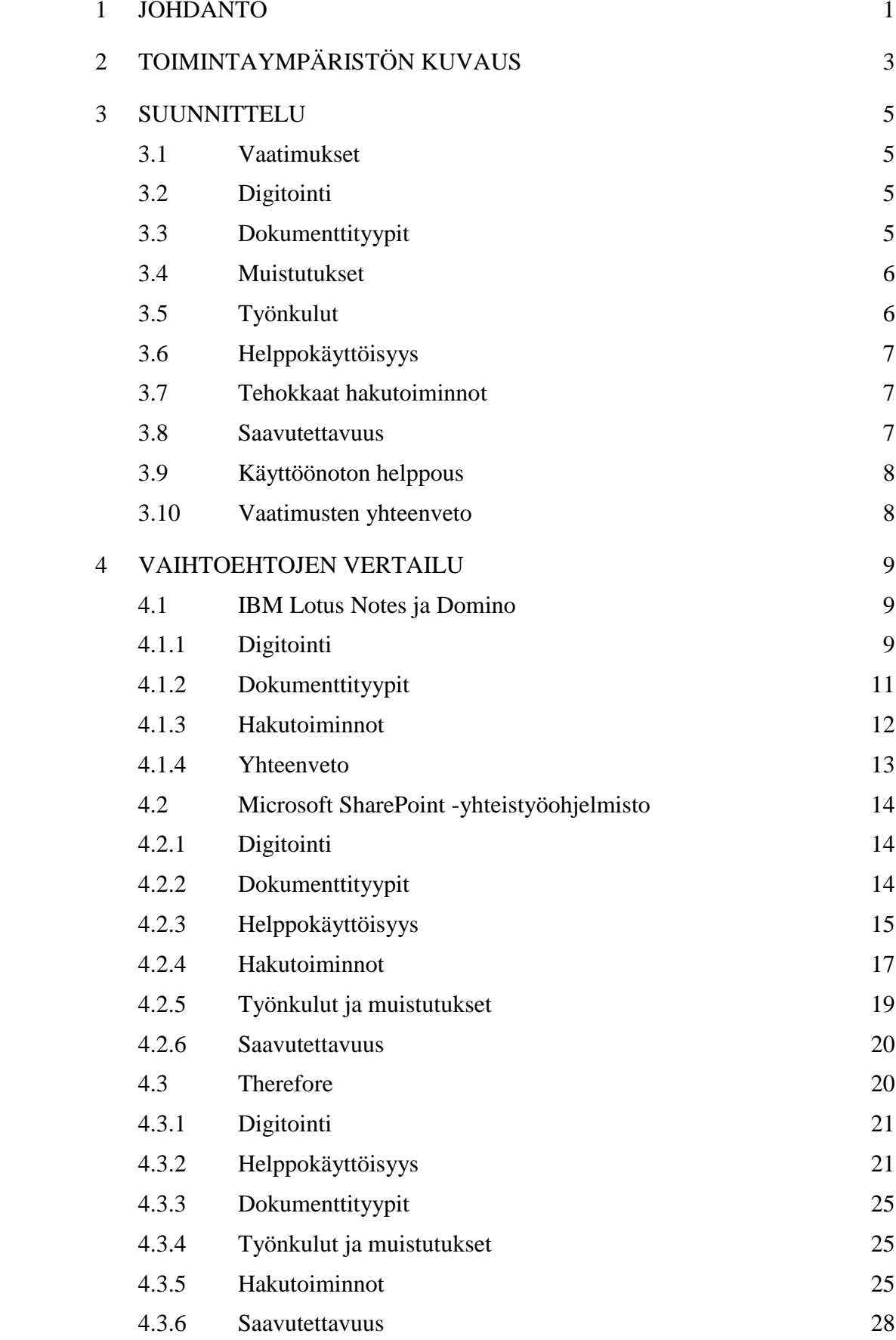

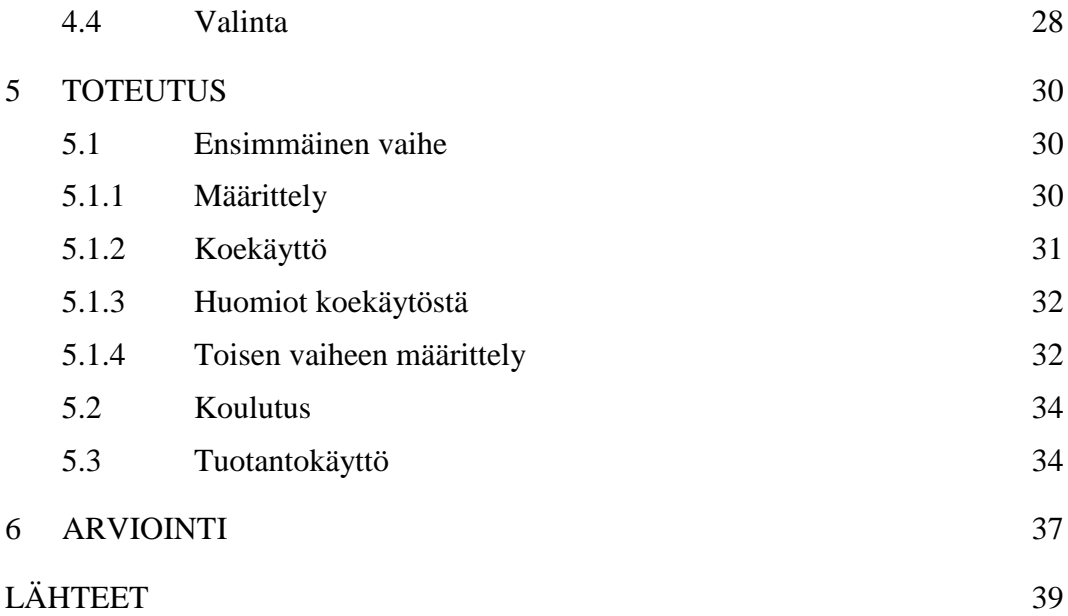

## 1 JOHDANTO

Tietotekniikan kehittyessä nopeasti monet ovat jo vuosia toiveikkaasti ennustaneet paperitonta toimistoa, jossa kaikki dokumentit olisivat olemassa ainoastaan sähköisinä. Ihannetilanteessa dokumentteja luodaan, muokataan, välitetään toisille henkilöille sekä arkistoidaan sähköisesti eikä niitä tarvitse koskaan tulostaa paperille.

Todellisuus on kuitenkin toisenlainen. Lähivakuutusyhdistys Vellamossa paperisten dokumenttien suhteellinen osuus erilaisten dokumenttien kokonaismäärästä on vähentynyt. Samalla informaation määrän kasvu on kuitenkin ollut niin valtavaa, että tulostettujen asiakirjojen määrä on pysynyt vähintäänkin samana, ellei jopa kasvanut. Mustekynällä henkilökohtaisesti kirjoitettu allekirjoitus on edelleen käytännössä ainoa tapa, jolla esimerkiksi erilaiset sopimukset vahvistetaan. Näin ollen useista dokumenteista vaaditaan tulostettu kappale. Työssä tarvittavia dokumentteja lojuu työpöydillä, mapeissa arkistokaapissa, sähköpostin liitetiedostoina, tietokoneiden kovalevyillä, muistitikuilla tai verkkolevyillä. Tämän vuoksi oikean dokumentin tai vaaditun tiedon löytämiseen kuluu suhteettoman paljon aikaa, mikäli tietoa ylipäänsä edes onnistutaan löytämään.

Käytännössä tietotekniikan kehittyminen onkin ainoastaan johtanut erilaisten dokumenttien saapumiskanavien määrän kasvuun. Dokumentteja saapuu faksilla, postissa, henkilökohtaisesti tuotuna, sähköpostilla, sähköisesti erilaisista järjestelmistä, digitaalisista kameroista ja matkapuhelimista sekä tietenkin myös itse tuotettuna erinäisistä toimistosovelluksista. Ongelmaksi on muodostunut näiden erilaisten dokumenttien arkistoiminen samalla tavalla samaan paikkaan, jotta ne olisivat helposti ja nopeasti löydettävissä ja niiden sisältö tehokkaasti hyödynnettävissä.

Markkinoille on viime vuosina tullut useita erilaisia dokumentinhallintajärjestelmiä, jotka pyrkivät ratkaisemaan tämän ongelman. Tämän opinnäytetyön tavoitteena on vakuutusyhtiön hallinnon tarpeisiin sopivan dokumentinhallintajärjestelmän valinta sekä valitun järjestelmän määrittely, koulutus ja käyttöönotto. Tässä opinnäytetyössä keskitytään vakuutusyhtiön taloushallinnon dokumenttien hallintaan erotuksena varsinaisen vakuutustoiminnan dokumenteista.

Ensimmäisessä osassa kuvataan toimintaympäristö sekä tapahtumat, jotka loivat tarpeen dokumentinhallintajärjestelmälle. Toisessa osassa käsitellään järjestelmän suunnittelua ja vaatimusmäärittelyä. Vaihtoehtojen vertailu on kuvattu kolmannessa osassa, jonka jälkeen käsitellään valitun järjestelmän käyttöönotto sekä koulutus. Viimeiseksi arvioidaan projektin onnistumista sekä jatkokehitysmahdollisuuksia.

Lähivakuutusyhdistys Vellamo on osa Lähivakuutus-ryhmää, johon vuoden 2010 alussa kuului 64 paikallista lähivakuutusyhdistystä, Lähivakuutus osuuskunta ja Lähivakuutus Keskinäinen Yhtiö. Paikalliset lähivakuutusyhdistykset ovat itsenäisiä ja keskinäisiä asiakkaidensa omistamia vakuutusyrityksiä, jotka tarjoavat kaikkia vakuutuspalveluja.

Tämän opinnäytetyön kuvaaman projektin aikana Lähivakuutus ja Tapiola fuusioituvat muodostaen Suomen suurimman vahinkovakuutusyhtiön, joka sai nimekseen LähiTapiola. Lähivakuutusyhdistyksistä sekä Tapiolan paikallistoimistoista muodostettiin 19 alueyhtiötä. Lähivakuutusyhdistys Vellamon toiminta-alue säilyi ennallaan nimen muuttuessa LähiTapiola Vellamoksi. Tässä opinnäytetyössä kuvataan aikaa ennen LähiTapiolaa, vaikka fuusion vaikutuksesta opinnäytetyön aiheeseen mainitaankin lyhyesti.

Nykyisellään LähiTapiola Vellamossa työskentelee 165 henkilöä 20 toimipaikassa asiakasmäärän ollessa noin 120 000. Maksutuloa kertyy vuodessa 85 miljoonaa euroa, joista korvauksia maksetaan 48 miljoonaa.

## 2 TOIMINTAYMPÄRISTÖN KUVAUS

Vakuutusalan kilpailutilanne kiristyi huomattavasti 2000-luvun alussa. If Vahinkovakuutusyhtiö Oy perustettiin ruotsalaisen Skandian ja norjalaisen Storebrandin yhdistyessä vuonna 1999. Sammon vahinkovakuutustoimintojen liittyminen Ifiin vuonna 2001 synnytti Pohjoismaiden suurimman vakuutusyhtiön. OP-ryhmän ja Pohjolan fuusio vuonna 2005 synnytti Suomeen vahvan markkinajohtajan vakuutusalalle (OP-ryhmä 2006). (If Vahinkovakuutusyhtiö Oy 2013.)

Edellä mainittujen suurten yhtiöiden vallatessa markkinoita pienten toimijoiden oli entistä vaikeampi selviytyä kilpailussa isoja vastaan. Myös Lähivakuutusyhdistysten muodostamassa Lähivakuutus-ryhmässä heräsi halu järjestäytyä uudelleen ja kasvattaa yksittäisten yhdistysten kokoa kustannustehokkuuden parantamiseksi.

Lähivakuutusyhdistys Vellamo kasvoi voimakkaasti yhdistysfuusioiden myötä vuosina 2006–2010. Ennen fuusioita Vellamon toiminta-alue käsitti pääosin Orimattilan, Lahden sekä Hollolan kunnat.

Vuonna 2005 sovittiin fuusiosta Ala-Hämeen Lähivakuutusyhdistyksen kanssa. Fuusion myötä Vellamo laajeni Hausjärven, Riihimäen sekä Hyvinkään seudulle toimipaikkojen määrän noustessa kolmesta kuuteen. (Lähivakuutusyhdistys Vellamo 2010.)

Itä-Hämeen Lähivakuutusyhdistys liittyi Vellamoon 31.3.2009, ja seuraava fuusio tapahtui jo 1.1.2010, kun Vellamoon fuusioitui myös Kymen- sekä Pohjois-Kymen Lähivakuutusyhdistykset. Näiden fuusioiden jälkeen Vellamo laajentui itään aina Kouvolaan saakka. (Lähivakuutusyhdistys Vellamo 2010.)

Fuusioista muodostuneen Lähivakuutusyhdistys Vellamon alue ulottui nyt Kouvolasta Lopelle ja Hartolasta Orimattilaan toimipaikkojen määrän noustessa yhteentoista. Näin muodostui Suomen suurin vakuutusyhdistys, jonka toiminta-alue on kuvattu kuviossa 1. (Lähivakuutusyhdistys Vellamo 2010.)

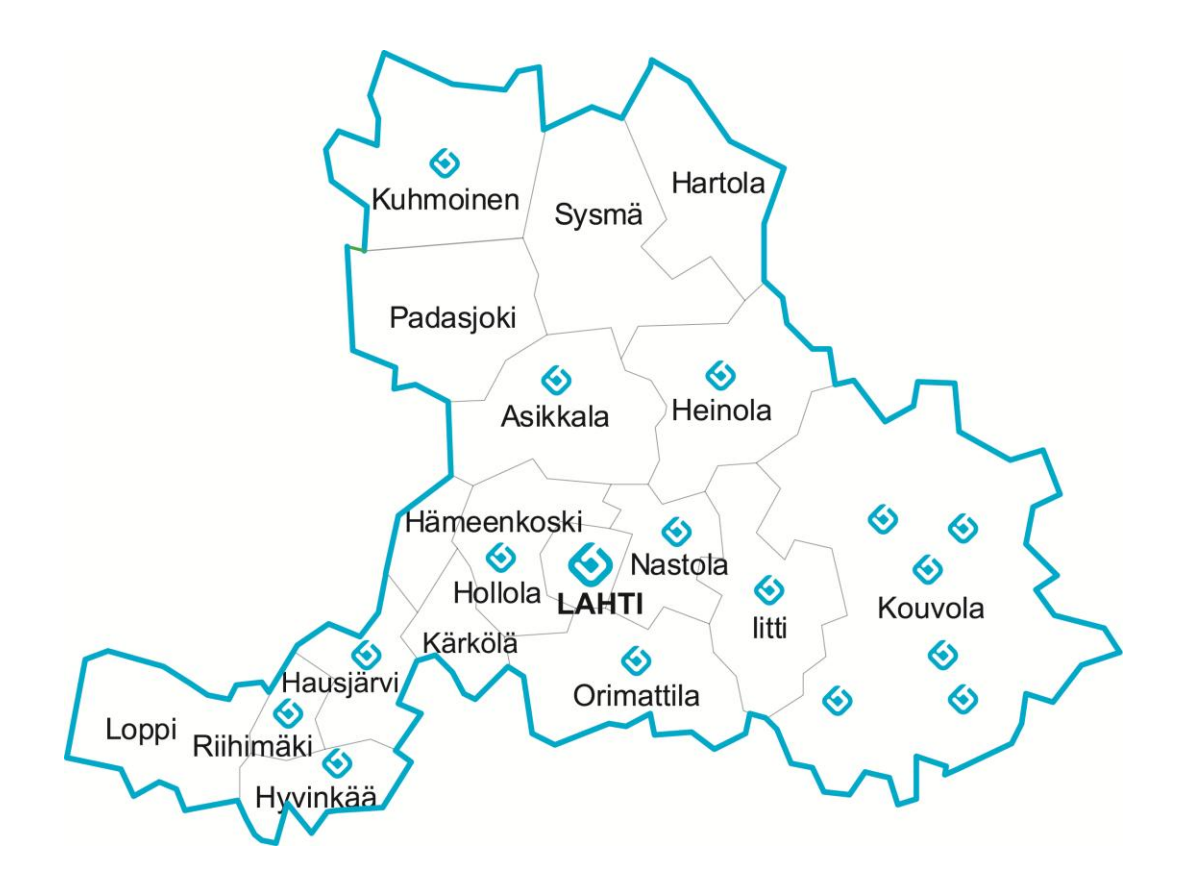

KUVIO 1. LähiTapiola Vellamon toiminta-alue sekä konttorit

Lahden toimipisteestä tuli laajentuneen Vellamon pääkonttori, ja siten myös hallinnolliset toiminnot keskittyivät sinne. Hallinnon siirryttyä Lahteen alettiin selvittää toimintojen yhtenäistämistä ja yksinkertaistamista. Kuten fuusioissa yleensäkin, päällekkäisten toimintojen karsimisella pyrittiin kustannussäästöihin.

Varhaisessa vaiheessa kävi kuitenkin ilmi, että erilaiset hallinnon tarvitsemat asiakirjat olivat levittäytyneinä eri toimipaikoille, useiden eri henkilöiden omiin kansioihin ja ainoastaan paperimuodossa. Tarvittavia asiakirjoja oli useimmiten haastavaa löytää, koska kenelläkään ei ollut varmaa tietoa niiden sijainnista tai siitä, oliko kyseisiä asiakirjoja enää edes olemassa.

Varsinaiseen vakuutustoimintaan liittyviä asiakirjoja oli tallennettu digitaaliseen arkistoon jo vuosia. Toimintatapa oli hyväksi havaittu, ja tietojen nopea löytyminen säästi runsaasti työaikaa. Näin ollen myös hallinnon asiakirjoja varten päätettiin ottaa käyttöön dokumentinhallintajärjestelmä.

## 3 SUUNNITTELU

Vuoden 2011 aikana Vellamossa aloitettiin selvitystyö taloushallinnon dokumentinhallintajärjestelmän hankkimiseksi sekä käyttöönottamiseksi. Perustettiin työryhmä, joka muodostui kahdesta dokumentteja eniten tarvitsevasta ja käsittelevästä taloushallinnon jäsenestä sekä järjestelmäasiantuntijasta, joka toi mukanaan teknistä tietämystä työryhmään.

## 3.1 Vaatimukset

Työryhmä päätti aloittaa työnsä määrittelemällä vaatimuksia dokumentinhallintajärjestelmälle. Vaatimusten perusteella eri järjestelmien ominaisuuksien vertailu onnistuisi helpoiten. Vaatimuksia määriteltiin nykyisten ongelmien ja prosessien pohjalta, vaikka aina ei yksityiskohtaisesti tiedettykään, miten jokin ongelma ratkaistaisiin.

## 3.2 Digitointi

Heti ensimmäisessä työryhmän kokoontumisessa nousi esiin vaatimus olemassa olevien dokumenttien helposta digitoinnista. Suuri osa asiakirjoista oli olemassa ainoastaan paperilla, ja ne täytyi voida siirtää dokumentinhallintajärjestelmään digitaalisessa muodossa helposti ja tehokkaasti. Vain tallentamalla dokumentit digitaaliseen muotoon voitaisiin varmistaa tiedon nopea löytyminen. Digitaalinen arkisto myös helpottaisi tiedon tuomista sitä tarvitsevien saataville.

## 3.3 Dokumenttityypit

Seuraavaksi käytiin läpi erilaisia asiakirjoja, joita järjestelmään olisi tarkoitus arkistoida. Asiakirjojen ominaisuuksista ja käyttötarkoituksista muodostui vaatimuksia dokumentinhallintajärjestelmälle. Vaikka suuri osa dokumenteista oli jonkinlaisia sopimuksia, erilaisia asiakirjatyyppejä oli paljon. Dokumenteista pitäisi siis pystyä tallentamaan erilaista metadataa asiakirjatyypin mukaisesti. Vaatimukseksi muodostui mahdollisuus jakaa asiakirjat erilaisiin dokumenttityyppeihin sekä mahdollisuus määritellä näille eri dokumenttityypeille yksilöllisiä metatietoja.

## 3.4 Muistutukset

Fuusioiden jälkeisessä sekavassa tilanteessa oli päässyt tapahtumaan unohduksia, jotka aiheuttivat turhia kustannuksia: sopimuksia ei ollut irtisanottu määräaikaan mennessä, vaikka sopimuksen kohde olikin jäänyt jo turhaksi. Näissä muutamassa tapauksessa syynä oli se, ettei kukaan enää muistanut monivuotisen sopimuksen päättymispäivää. Näin oli esimerkiksi tapahtunut yhden kopiokoneen kohdalla, jolloin vuokrasopimusta jatkettiin vuosi päättymisajankohdasta eteenpäin, koska irtisanomista ei ollut tapahtunut.

Tästä yhdestäkin unohduksesta aiheutui merkittävä ja täysin turha, ylimääräinen kulu. Todettiin, että dokumentinhallintajärjestelmän tulisi pystyä lähettämään muistutus nimetylle vastuuhenkilölle määrättyyn aikaan, jotta vastaavilta tilanteilta vältyttäisiin tulevaisuudessa.

## 3.5 Työnkulut

Muistutuksia pohdittaessa tuli esiin idea myös mahdollisista työnkuluista. Työnkululla tarkoitetaan, että tallennettaessa asiakirja järjestelmään siitä lähtee tieto henkilöille, joille asiakirja aiheuttaa toimenpiteitä. Toisin sanoen asiakirjan kulku organisaation läpi automatisoidaan.

Esimerkkinä esitettiin tilanne, jossa uuden työntekijän työsopimus tallennetaan järjestelmään. Tästä tulisi ilmoitus laitteista ja käyttäjätunnuksista vastaavalle, joka pystyisi työsopimuksen perusteella luomaan käyttäjätunnukset sekä tilaamaan tarvittavat laitteet valmiiksi uutta työntekijää varten. Samalla dokumentinhallintajärjestelmä toimisi eräänlaisena muistilistana siitä, mitä toimenpiteitä vaaditaan, kun uusi työntekijä palkataan.

#### 3.6 Helppokäyttöisyys

Työryhmässä todettiin myös, että järjestelmän tulisi olla helppokäyttöinen ja asiakirjojen vaivattomasti ja nopeasti saatavilla. Helppokäyttöisyydellä käytännössä tarkoitettiin, että käyttöliittymän tulisi olla suomenkielinen ja selkeä. Lisäksi järjestelmään pääsyn helpottamiseksi sisäänkirjautumisen pitäisi olla automatisoitavissa.

## 3.7 Tehokkaat hakutoiminnot

Asiakirjojen suuren määrän vuoksi järjestelmän hakuominaisuudet korostuvat. Joissain tilanteissa olisi tärkeää löytää jokin tietty asiakirja. Toisinaan ei välttämättä tiedetä, missä asiakirjassa jokin tarvittava tieto on. Tällaisissa tilanteissa tietoa pitäisi pystyä etsimään myös joko asiasanojen perustella tai hakusanalla suoraan asiakirjojen sisällöstä.

## 3.8 Saavutettavuus

Järjestelmän pääasiallinen käyttäjäryhmä taloushallinnon lisäksi tulisi olemaan Vellamon johtoryhmä. Muiden järjestelmien käyttöönottoihin liittyvistä kokemuksista tiedettiin, että kiireisten ja paljon liikkuvien johtoryhmän jäsenten tulisi päästä helposti ja nopeasti tarvitsemiinsa asiakirjoihin käsiksi tai koko järjestelmä jäisi heiltä käyttämättä. Tämä puolestaan aiheuttaisi taakkaa taloushallinnon työntekijöille, joilta dokumenttien sisällöstä kyseltäisiin puhelimitse tai sähköpostitse. Mikäli näin kävisi, menetettäisiin suuri osa järjestelmän hyödyistä.

Ratkaisuksi esitettiin, että dokumentinhallintajärjestelmään tulisi olla pääsy ajasta ja paikasta riippumatta, vaikka sisäverkkoa tai etäyhteyksiä (VPN) ei olisi käytettävissä. Koska mihinkään Lähivakuutus-ryhmän järjestelmiin ei ole pääsyä ulkoverkosta ilman etäyhteyttä, muodostui vaatimus ulkopuolisesta, palveluntarjoajan ylläpitämästä palvelimesta sekä mahdollisesta mobiilisovelluksesta.

## 3.9 Käyttöönoton helppous

Lopuksi todettiin, että resurssivajeen vuoksi järjestelmän tulisi olla mahdollisimman helppo ottaa käyttöön. Resurssivaje kohdistui projektiin osallistuvien henkilöiden työaikaan. Järjestelmän valinta ja käyttöönotto eivät saisi kuormittaa jo valmiiksi kiireisiä henkilöitä kohtuuttoman paljon.

## 3.10 Vaatimusten yhteenveto

Taulukossa 1 vaatimusten prioriteetit ovat kuvattuna asteikolla 1–3. Vaatimuksista tärkeimmiksi todettiin paperidokumenttien tehokas digitointi, järjestelmän helppokäyttöisyys sekä hakutoimintojen tehokkuus. Nämä kolme vaatimusta varmistaisivat tarvittavan tiedon tehokkaan löytämisen, joka oli projektin varsinainen tavoite.

Saavutettavuus sekä käyttöönoton helppous olivat vaatimuksia, jotka järjestelmään haluttiin mutta ne eivät olleet välttämättömiä. Muistutukset ja työnkulut koettiin hyödyllisiksi lisäominaisuuksiksi.

| <b>Vaatimus</b>       | Prioriteetti |
|-----------------------|--------------|
| Digitointi            |              |
| Dokumenttityypit      | 3            |
| Muistutukset          |              |
| Työnkulut             |              |
| Helppokäyttöisyys     | 3            |
| Hakutoiminnot         | 3            |
| Saavutettavuus        | 2            |
| Käyttöönoton helppous |              |

TAULUKKO 1. Vaatimusten prioriteetit

## 4 VAIHTOEHTOJEN VERTAILU

Vellamossa oli jo vuosia ollut käytössä vakuutustoiminnan dokumenteille sähköinen arkisto, joka oli toteutettu IBM:n Lotus Notes ja Domino -järjestelmillä. Hieman ennen hallinnon dokumentinhallintajärjestelmän suunnittelua Lähivakuutusryhmässä otettiin käyttöön Microsoftin SharePoint -yhteistyöohjelmisto. Se tarjoaa verkkoympäristön, jolla voidaan toteuttaa ratkaisuja www-sivujen julkaisuun, työryhmätyöskentelyyn ja dokumentinhallintaan.

Näiden jo käytössä olevien ratkaisujen lisäksi työryhmä halusi ottaa mukaan vertailuun myös täysin uuden ratkaisun. Vellamossa oli aloitettu yhteistyö monitoimilaitetoimittaja Canonin kanssa, joka tarjosi ratkaisuksi omaa dokumentinhallintatuotettaan nimeltä Therefore.

#### 4.1 IBM Lotus Notes ja Domino

Lotus Notes ja Domino muodostavat asiakas-palvelin -arkkitehtuurin mukaisen ohjelmistoalustan. Notes on asiakassovellus, joka tarjoaa pääsyn Dominon sovelluksiin ja tietokantoihin. (IBM Corporation 2009.)

Lotus Notes on ensimmäisiä markkinoille tulleita työryhmäohjelmistoja, ja sitä on kehitetty 1980-luvulta lähtien. Ohjelmisto sisältää dokumentinhallinnan, sähköpostin sekä kalenterin, ja siihen voidaan myös ohjelmoida omia sovelluksia. (IBM Corporation 2005.) Lähivakuutus-ryhmässä Notesia on käytetty nimenomaan vakuutustoiminnan dokumentinhallintaan. Vaikka Domino mahdollistaakin omien sovelluksien kehittämisen, ohjelmointityöhön ei työryhmällä ollut resursseja.

## 4.1.1 Digitointi

Asiakkaiden arkistoitavat dokumentit, kuten irtisanomisilmoitukset, vahinkoilmoitukset ja tositteet, skannataan tai tallennetaan Notesin kautta Dominotietokantaan. Lähivakuutuksen tietohallinto on kehittänyt Kuvanluku- ja Kuvantuonti -sovellukset, joita käyttäen varsinainen tallentaminen ja metatietojen antaminen tapahtuu.

Kuviossa 2 näkyvällä Kuvanluku-sovelluksella dokumentti tallennetaan järjestelmään paperilta asiakirjaskannerilla skannaamalla. Skannatun dokumentin esikatselu näkyy ikkunan oikeassa laidassa. Ikkunan vasemmalla puolella on metatietojen antamiseksi tarvittavat kentät sekä toimintopainikkeet. (Hiltunen 2007a.)

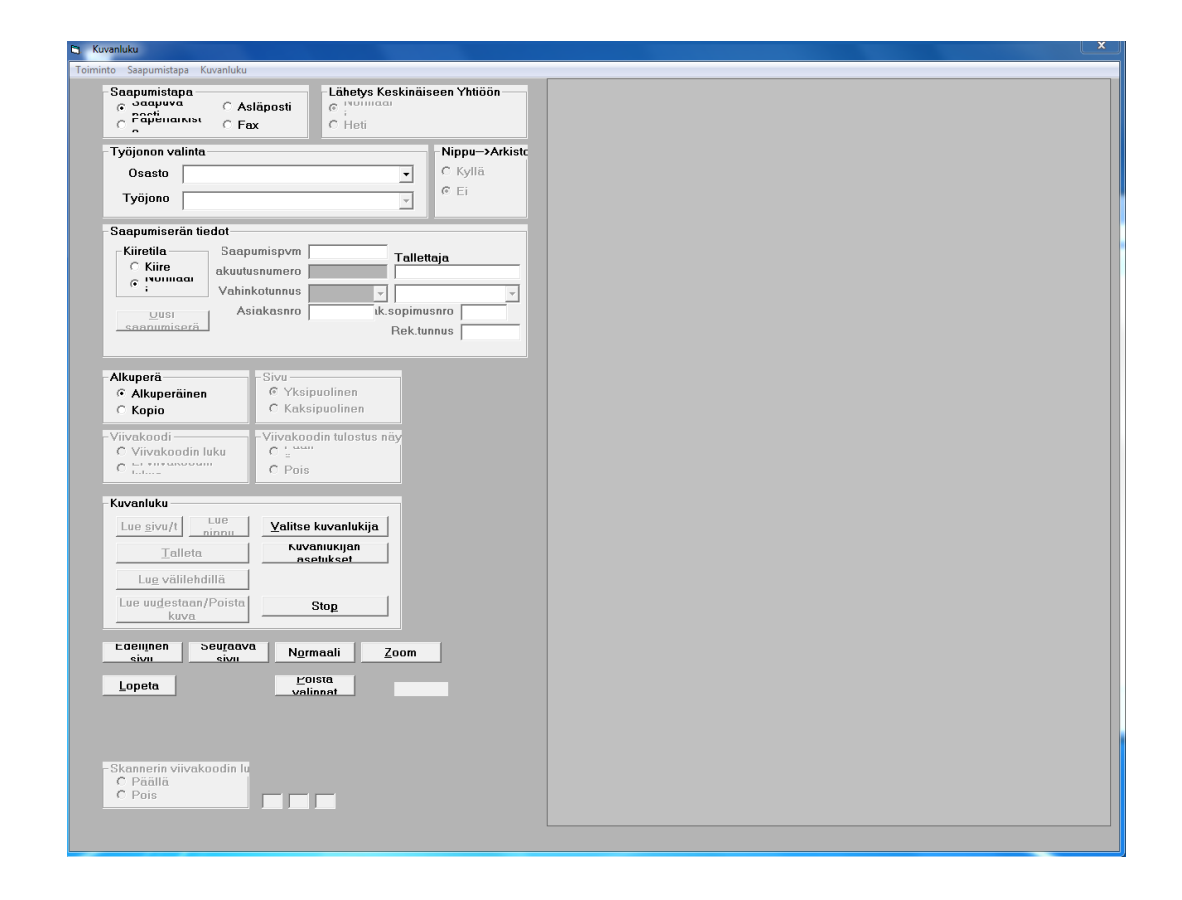

KUVIO 2. Kuvanluku-sovellus

Kuviossa 3 esitetty Kuvantuonti eroaa Kuvanluku-sovelluksesta ainoastaan dokumentin tuontitavan osalta. Kuvantuonti-sovelluksella järjestelmään tallennetaan Tagged Image File (.tif) kuva, joka on saatu esimerkiksi sähköpostin liitetiedostona (Hiltunen 2007b).

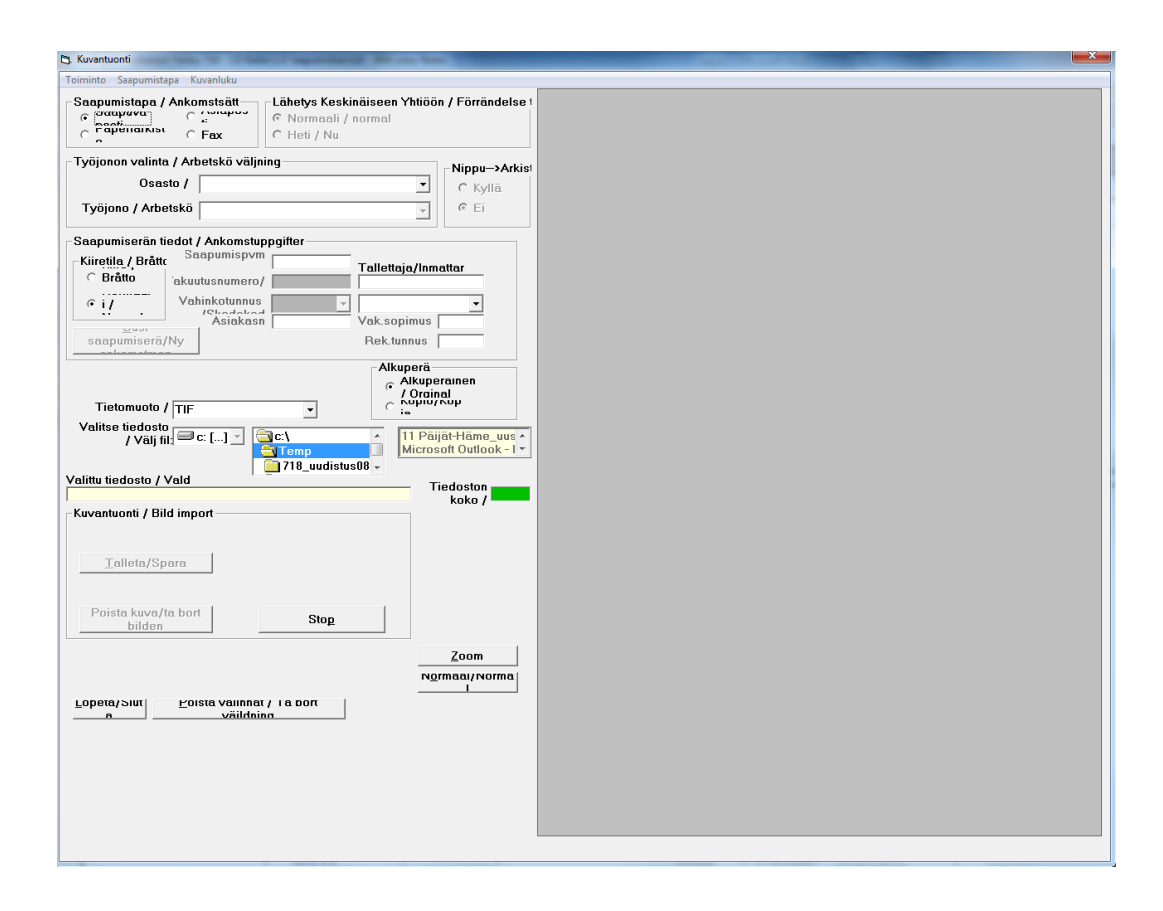

KUVIO 3. Kuvantuonti-sovellus

Dokumenttien digitointi arkistoon on tehokasta, koska samaa ohjelmaa käyttäen annetaan metatiedot sekä tallennetaan kuva arkistoon. Kun yhden dokumentin tiedot on annettu ja tallennettu, voidaan seuraava dokumentti käsitellä saman tien.

## 4.1.2 Dokumenttityypit

Järjestelmään on luotu erilaisia dokumenttityyppejä, joiden mukaan pakolliset metatiedot määritetään. Esimerkiksi autoihin liittyvissä asiakirjoissa yksi pakollinen tieto on rekisterinumero ja vahinkoasiakirjoja tallennettaessa on pakko syöttää vahinkoviite. Lisäksi järjestelmä tallentaa automaattisesti tallennusajan sekä tallentajan (Hiltunen 2007a).

## 4.1.3 Hakutoiminnot

Tallennetut dokumentit jaotellaan vakuutuslajeittain erilaisiin saapumiskansioihin, joista niitä voidaan etsiä annettuja metatietoja käyttäen (Hiltunen 2007a). Käytännössä hakusanana käytetään useimmiten asiakasnumeroa tai vahinkoviitettä, jotka ovat pakollisia tietoja riippuen dokumenttityypistä. Asiakirjoja voidaan hakea myös tallentajan perusteella. Kuviossa 4 on Notesin pääsivu, jossa on haettavissa kaikki tietokannan asiakirjat.

| B-80444-5A050                             |                                                    |                |               |                 |              |                |                 |                                  |                       |                            |        |             |        |
|-------------------------------------------|----------------------------------------------------|----------------|---------------|-----------------|--------------|----------------|-----------------|----------------------------------|-----------------------|----------------------------|--------|-------------|--------|
| <b>QS : Address</b>                       |                                                    |                |               |                 |              |                |                 |                                  | $\cdot$               |                            |        |             |        |
| Workspace L. LahiTapiola Vellamon Ydoku X |                                                    |                |               |                 |              |                |                 |                                  |                       |                            |        |             |        |
|                                           |                                                    |                |               |                 |              |                |                 |                                  |                       |                            |        |             |        |
| <b>LÄHITAPIOLA</b>                        | Nuvantuonti Mucidaa Profiilia                      |                |               | Kuvanluku       |              |                |                 |                                  |                       |                            |        |             |        |
|                                           | Q. Search in View '1.0 Kaikkil1.0 Saapumiskansiot' |                |               |                 |              |                |                 |                                  |                       |                            |        | O Indexed   |        |
|                                           | Search for                                         |                |               |                 |              |                |                 |                                  |                       |                            | Search | Search tips | + More |
|                                           | <b>4</b> Luotu                                     |                | Lkm Vak Viite |                 | Tila As.Nimi | Vakuutus       | Skannaaja Laji  |                                  |                       | Saap tapa                  |        |             |        |
|                                           | 2013-8-12                                          |                |               | Юy              |              |                | SEPPALA         | VK_SAAPUMISERA                   | Yhdistyksen           | Saapuva posti              |        |             |        |
|                                           | 2013-8-12                                          |                |               | Esi             |              |                | SKANNAUS        | VK SAAPUMISERA                   | Yhdistyksen           | Saapuva posti              |        |             |        |
|                                           | 2013-8-12                                          |                | $\sim$        | Kin             |              |                | SKANNAUS        | LT_SAAPUMISERA                   | Yhtiön                | Asläposti                  |        |             |        |
| Saapumiskansiot                           | 2013-8-12                                          |                | 1032752-13    | 10y             |              | 13             | SKANNAUS        | MA_SAAPUMISERA                   | Yhdistyksen           | Saapuva posti              |        |             |        |
|                                           | 2013-8-12                                          | $\overline{z}$ |               | Esi             |              |                | <b>TELKKINE</b> | VT_SAAPUMISERA                   | Yhtiön                | Aslaposti                  |        |             |        |
|                                           | 2013-8-12                                          |                | 1401879-3     | 12y             |              | 3              | <b>KOSKINEN</b> | KV_SAAPUMISERA                   | Yhdistyksen           | Saapuva posti              |        |             |        |
| LT asiakiriat                             | 2013-8-12                                          | 1              |               | Kas             |              |                | SKANNAUS        | LT_SAAPUMISERA                   | Yhtiön                | Aslaposti                  |        |             |        |
|                                           | 2013-8-12                                          |                |               | Est             |              |                | <b>KOSKINEN</b> | <b>VK_SAAPUMISERA</b>            | Yhdistyksen           | Saapuva posti              |        |             |        |
| HV -asinkirja                             | 2013-8-12                                          |                | 1563618-1     | Ktv             |              | ×              | SKANNAUS        | KV_SAAPUMISERA                   | Yhdistyksen           | Saapuva posti              |        |             |        |
|                                           | 2013-8-12                                          |                | 373181-27     | 10y             |              | 27             | SKANNAUS        | KV_SAAPUMISERA                   | Yhdistyksen           | Saapuva posti              |        |             |        |
|                                           | 2013-8-12                                          |                | 1250471-7     | Юv              |              | $\overline{z}$ | SKANNAUS        | KV SAAPUMISERA                   | Yhdistyksen           | Saapuva posti              |        |             |        |
|                                           | 2013-8-12                                          |                | 1211222-63    | <b>Kty</b>      |              | 63             | SKANNAUS        | MA_SAAPUMISERA                   | Yhdistykson           | Saapuva posti              |        |             |        |
|                                           | 2013-8-12                                          |                | 1111688-1     | KL <sub>Y</sub> |              | 1              | SKANNAUS        | KV_SAAPUMISERA                   | Yhdistyksen           | Saapuva posti              |        |             |        |
|                                           | 2013-8-12                                          |                |               | KLY             |              |                | <b>VICKHOLM</b> | VA_SAAPUMISERA                   | Yhdistyksen           | Saapuva posti              |        |             |        |
| VK-asiakirja                              | 2013-8-12                                          |                | 849997-11     | K2v             |              | 11             | SKANNAUS        | KV_SAAPUMISERA                   | Yhdistyksen           | Saapuva posti              |        |             |        |
| VT -asiakinal                             | 2013-8-12                                          | ℸ              | 1332689       | Юv              |              |                | <b>ELAHI</b>    | VA_SAAPUMISERA                   | Yhdistyksen           | Saapuva post               |        |             |        |
|                                           | 2013-8-12                                          |                | 1332689-      | 10y             |              |                | <b>ELAHI</b>    | VA_SAAPUMISERA                   | Yhdistyksen           | Saapuva posti              |        |             |        |
| VA asiakina                               | 2013-8-12                                          |                | 1332689       | k2y             |              |                | <b>ELAHI</b>    | VA_SAAPUMISERA                   | Yhdistyksen           | Saapuva posti              |        |             |        |
|                                           | 2013-8-12                                          |                | 1332689-      | 10y             |              |                | <b>ELAHI</b>    | VA_SAAPUMISERA                   | Yhdistyksen           | Saapuva posti              |        |             |        |
| <b>Hallints</b>                           | 2013-8-12                                          |                | 1332689-      | Kly             |              |                | <b>ELAHI</b>    | VA SAAPUMISERA                   | Yhdistyksen           | Saapuva posti              |        |             |        |
|                                           | 2013-8-12                                          |                | 1332689-      | 10y             |              |                | <b>ELAHI</b>    | VA_SAAPUMISERA                   | Yhdistyksen           | Saapuva posti              |        |             |        |
|                                           | 2013-8-12                                          |                | 1332689-      | Юy              |              |                | ELAHI           | VA_SAAPUMISERA                   | Yhdistyksen           | Saapuva posti              |        |             |        |
|                                           | 2013-8-12                                          |                | 1332689-      | Юy              |              |                | <b>ELAHI</b>    | VA_SAAPUMISERA                   | Yhdistyksen           | Saapuva posti              |        |             |        |
|                                           | 2013-8-12                                          |                | 184696-38     | Kty             |              | 38             | SKANNAUS        | KV_SAAPUMISERA                   | Yhdistyksen           | Saapuva posti              |        |             |        |
|                                           | 2013-8-12                                          |                | 860825-21     | k2y             |              | 21             | SKANNAUS        | KV_SAAPUMISERA                   |                       |                            |        |             |        |
|                                           | 2013-8-12                                          |                | 1568688-6     | Kk <sub>v</sub> | UNNALIINA KY | 6              | SKANNAUS        | LT_SAAPUMISERA                   | Yhdistyksen<br>Yhtion | Saapuva posti<br>Aslaposti |        |             |        |
|                                           | 2013-8-12                                          |                |               | Esi             |              |                | TELKKINE        | VT_SAAPUMISERA                   |                       | Asläposti                  |        |             |        |
|                                           | 2013-8-12                                          |                | 1614918-      | 10y             |              |                | <b>ELAHI</b>    | VA_SAAPUMISERA                   | Yhtiön                |                            |        |             |        |
|                                           | 2013-8-12                                          |                |               | Esi             |              |                | SKANNAUS        | VT_SAAPUMISERA                   | Yhdistyksen<br>Yhtiön | Saapuva posti<br>Asläposti |        |             |        |
|                                           | 2013-8-12                                          |                |               | Est             |              |                | SKANNAUS        | VT_SAAPUMISERA                   |                       |                            |        |             |        |
|                                           |                                                    |                |               | Esi             |              |                | SKANNAUS        |                                  | Yhtiön                | Asläposti                  |        |             |        |
|                                           | 2013-8-12<br>2013-8-12                             |                | 840525        |                 |              |                | <b>ELAHI</b>    | VK_SAAPUMISERA<br>VK_SAAPUMISERA | Yhdistyksen           | Saapuva posti              |        |             |        |
|                                           | 2013-8-9                                           | ٠              |               | Kly             |              |                | MAKINEN         | VT_SAAPUMISERA                   | Yhdistyksen           | Saapuva posti              |        |             |        |
|                                           |                                                    |                |               | Esi             |              |                |                 |                                  | Yhtiön                | Asläposti                  |        |             |        |
|                                           | 2013-8-9                                           |                |               | EM              |              |                | MAKINEN         | VT_SAAPUMISERA                   | Yhtiön                | Asläposti                  |        |             |        |
|                                           | 2013-8-9                                           |                |               | Est             |              |                | MAKINEN         | VK_SAAPUMISERA                   | Yhdistyksen           | Saapuva posti              |        |             |        |
|                                           | 2013-8-9                                           |                |               | Est             |              |                | MÁKINEN         | VK_SAAPUMISERA                   | Yhdistyksen           | Saapuva posti              |        |             |        |
|                                           | 2013-8-9                                           |                |               | Esi             |              |                | MÁKINEN         | VK_SAAPUMISERA                   | Yhdistyksen           | Saapuva posti              |        |             |        |
|                                           | 2013-8-9                                           |                |               | Esi             |              |                | MAKINEN         | VA_SAAPUMISERA                   | Yhdistyksen           | Saapuva posti              |        |             |        |
|                                           | 2013-8-9                                           |                |               | Esi             |              |                | MAKINEN         | VA_SAAPUMISERA                   | Yhdistyksen           | Saapuva posti              |        |             |        |
|                                           | 2013-8-9                                           |                |               | EN              |              |                | MAKINEN         | VK_SAAPUMISERA                   | Yhdistyksen           | Saapuva posti              |        |             |        |
|                                           | 2013-8-9                                           |                |               | Esi             |              |                | MAKINEN         | VA_SAAPUMISERA                   | Yhtiön                | Asläposti                  |        |             |        |

KUVIO 4. Notesin pääsivu

Asiakasrajapinnassa työskentelevillä on käytössään lisäksi kuviossa 5 esitetty internet-selaimella käytettävä Ydoku, jolla järjestelmään tallennettuja dokumentteja voidaan etsiä ja katsella (Hiltunen 2007a).

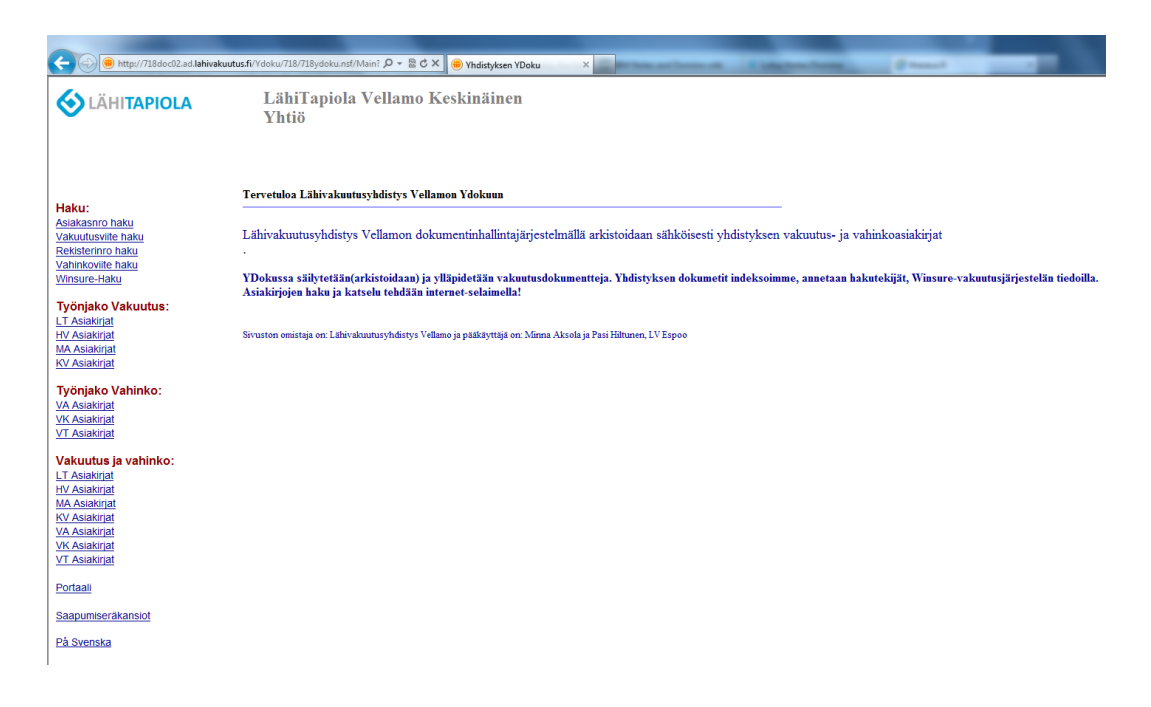

KUVIO 5. Ydoku-katselu

### 4.1.4 Yhteenveto

Nykyisellään järjestelmä on erittäin toimiva vakuutustoiminnan dokumenttienhallinnan tarpeisiin. Järjestelmä vaatisi kuitenkin suuria muutostöitä, jotta sitä voitaisiin soveltaa myös hallinnon dokumentteihin.

Paperisten dokumenttien skannaaminen onnistuu tehokkaasti käytössä olevilla asiakirjaskannereilla, joten vaatimus helposta digitoinnista täyttyy. Sähköisten asiakirjojen tallentaminen järjestelmään on sen sijaan vaivalloista, koska ainoa tuettu tiedostotyyppi on tif eikä dokumentteja pystytä tallentamaan arkistoon suoraan muista ohjelmistoista.

Notesia käytetään Vellamossa tietyiltä osin myös vahinkokäsittelyn työjonona. Siitä ei kuitenkaan nykyisellään löydy vaatimuksissa esitettyjä työnkulku- tai muistutusominaisuuksia.

Vaatimus järjestelmän saavutettavuudesta ei myöskään täyty, sillä arkiston arkaluontoisen sisällön vuoksi dokumentinhallintajärjestelmän käyttö on tiukasti rajattu ainoastaan sisäverkosta käytettäväksi. Notesia on myös kritisoitu laajalti ja erityisesti sen käytettävyyttä on haukuttu huonoksi (Arthur 2006). Vaatimukset helppokäyttöisyydestä voidaan siis unohtaa.

## 4.2 Microsoft SharePoint -yhteistyöohjelmisto

SharePoint on Microsoftin kehittämä www-sovellusalusta. Se julkaistiin ensimmäisen kerran 2001, ja sen keskeisiin toimintoihin on siitä asti kuulunut intranetsivustojen sisällönhallinta sekä dokumenttienhallinta (Takhar 2011).

Lähivakuutus-ryhmässä SharePointia on käytetty edellä mainittuihin ydintoimintoihin eli tiedon jakamiseen yrityksen sisällä. Intranet-sivustot ja dokumenttikirjastot auttavat Lähivakuutuksen henkilökuntaa löytämään tarvitsemaansa tietoa.

## 4.2.1 Digitointi

Paperisten dokumenttien digitointi ei onnistu pelkkää SharePointia käyttäen yksinkertaisesti. Dokumentit täytyy ensin skannata työasemalle ja sieltä erikseen tallentaa järjestelmään. Kun dokumentteja on paljon, on tämä erittäin työläs tapa arkistoida niitä.

Markkinoilla on kuitenkin useita apuohjelmia sekä skannereita, jotka mahdollistavat kuvanluvun suoraan SharePoint-järjestelmään. Samoin on olemassa useita dokumenttikatselijoita (document viewer), jotka mahdollistavat erilaisten tiedostotyyppien katselun SharePointissa. (Neil 2013.)

#### 4.2.2 Dokumenttityypit

SharePoint -järjestelmän dokumentit voidaan jakaa dokumenttityyppeihin tai sisältötyyppeihin, kuten Microsoft niitä kutsuu. Dokumentille voidaan määrittää erilaisia metatietoja dokumenttityypin perusteella. SharePointissa voidaan myös hyödyntää dokumenttityyppien periytymistä, jolloin jokin dokumenttityyppi perii ylemmältä tasolta osan ominaisuuksista ja osa ominaisuuksista voidaan määritellä tälle alatyypille erikseen. (Microsoft Corporation 2013.)

## 4.2.3 Helppokäyttöisyys

SharePoint voidaan määrittää hyödyntämään Active Directorya, jolloin erillistä sisäänkirjautumista järjestelmään ei vaadita. Käyttäjä tunnistetaan suoraan Windowsin käyttäjätunnuksesta. Käyttöoikeuksia voidaan jakaa Active Directoryyn luotujen ryhmien avulla tai yksitellen käyttäjittäin. (Schifreen 2012.)

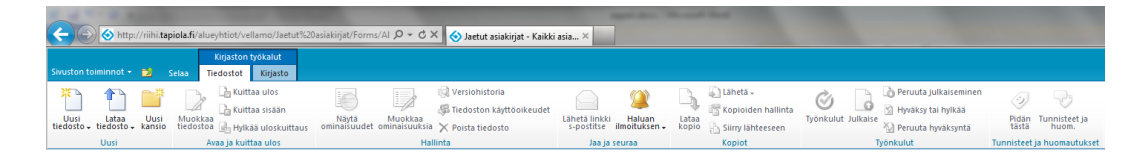

KUVIO 6. SharePointin työkaluvalikko

SharePointin sivustojen selailu ei eroa muiden www-sivujen selailusta, ja kuten kuviossa 6 näkyy, sen työkaluvalikko on samanlainen kuin Microsoftin Officetuotteissakin. Näin ollen SharePointin käyttäminen on tuttua ja helppoa kenelle tahansa Office-ohjelmia käyttäneelle (Microsoft Corporation 2010).

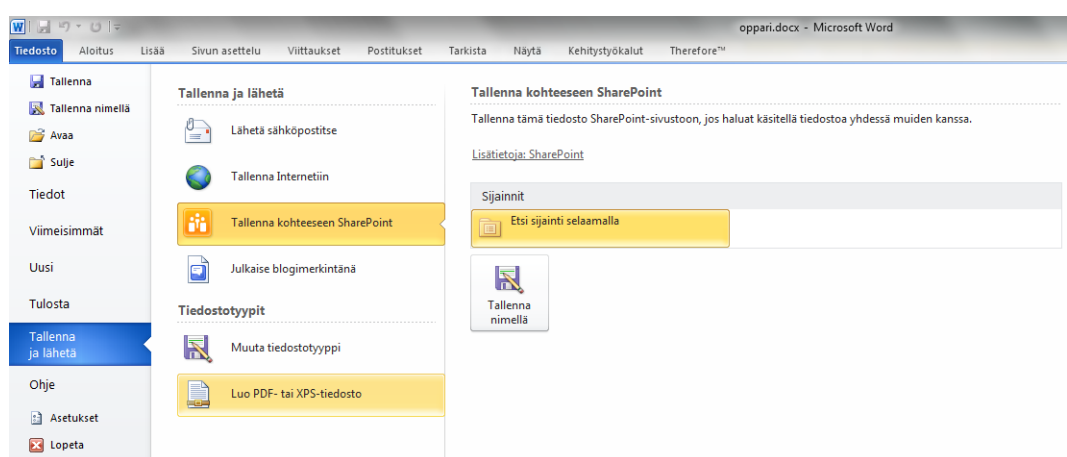

KUVIO 7. Tallentaminen Office-ohjelmasta SharePointiin

SharePoint integroituu hyvin myös muihin Microsoftin tuotteisiin, jolloin tiedostojen tallentaminen suoraan Windowsista tai Office-ohjelmista SharePointiin on helppoa. Kuviossa 7 on esitetty tallentaminen Microsoft Word -ohjelmasta.

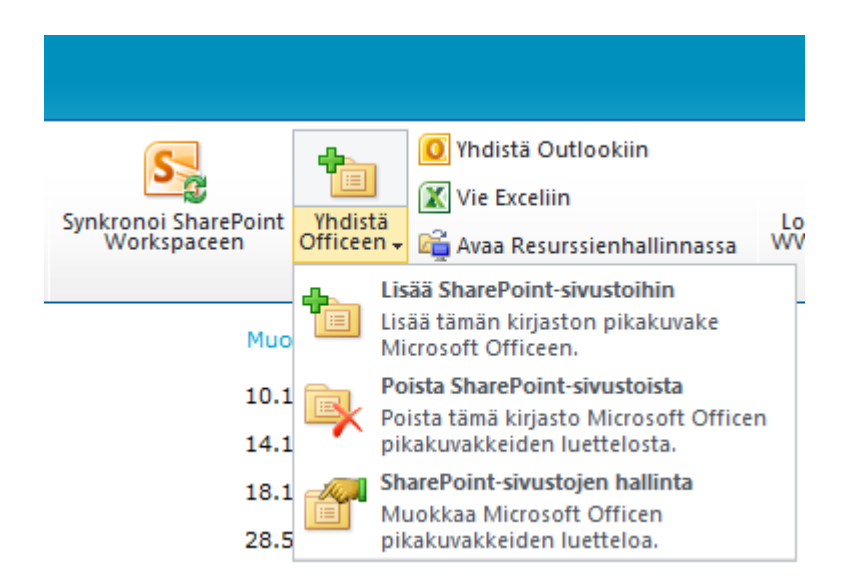

KUVIO 8. SharePointin yhdistäminen Office-ohjelmaan tai Resurssienhallintaan

Tiedostokirjaston voi lisätä Office-ohjelmiin tai avata myös Windowsin Resurssienhallinnassa kuten kuviossa 8. Resurssienhallinnassa avattuna tiedostokirjaston tiedostojen lisääminen, siirtäminen ja poistaminen toimivat Windowsista tutulla tavalla. Office-ohjelmiin lisätty pikakuvake helpottaa ja nopeuttaa tiedostokirjastoon tallentamista kuten nähdään kuviossa 9.

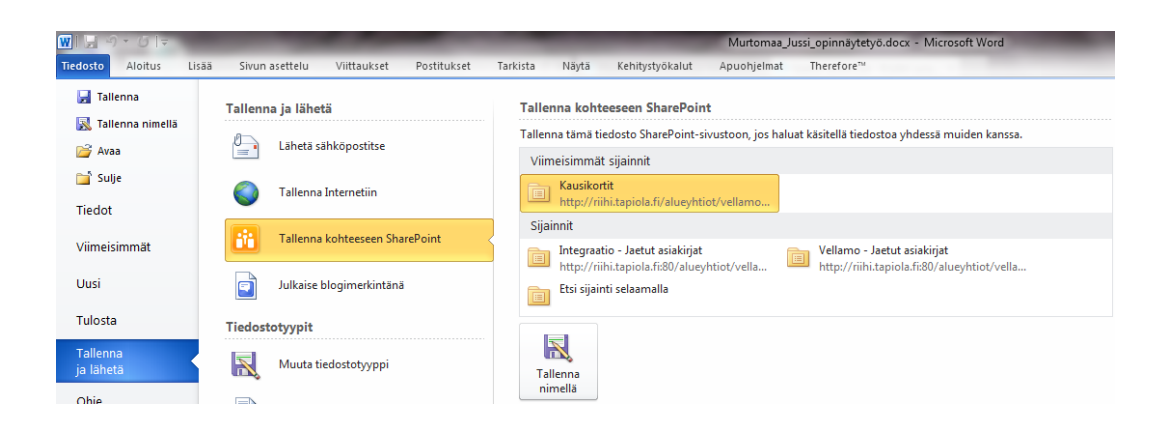

KUVIO 9. Officeen lisätyt Sharepoint-pikakuvakkeet

## 4.2.4 Hakutoiminnot

Vaikka Microsoft kehuukin SharePointin hakuominaisuuksia, on niissä käyttökokemusten perusteella toivomisen varaa. Taulukossa 2 on esitetty SharePoint Serverin ja vertailun vuoksi lisämaksusta saatavan FAST Search Serverin monipuoliset hakuominaisuudet.

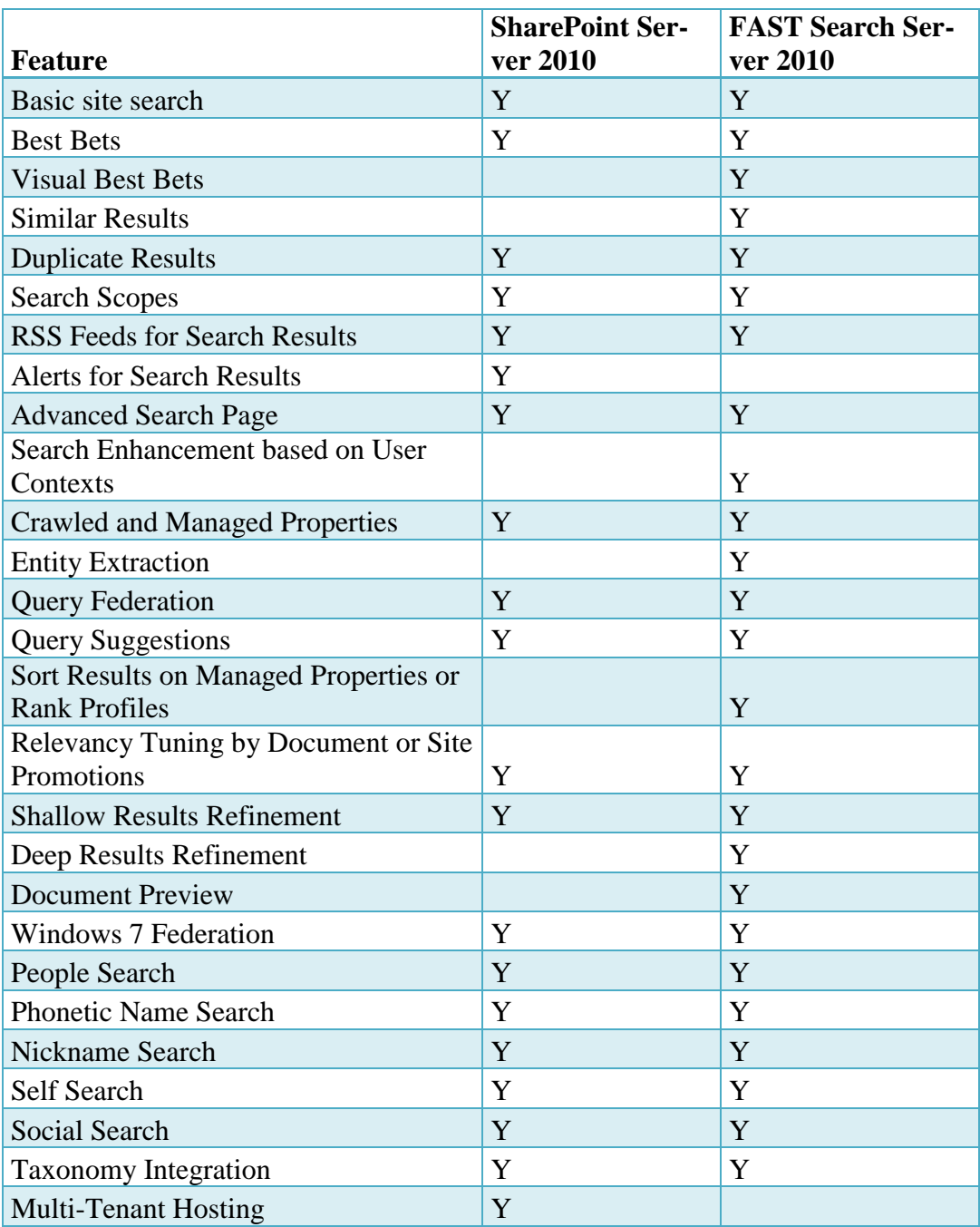

TAULUKKO 2. SharePointin hakuominaisuudet (Microsoft 2010b)

Vaikka hakuominaisuuksia löytyykin riittävästi ja jopa liikaa, ongelmaksi muodostuu hakutulosten esitystapa. Kuviossa 10 on esitetty hakutulosnäkymä, joka on ulkoasultaan samanlainen kuin www-haussa. Etsittäessä yhtä tiettyä dokumenttia tämä on sekava eikä kovin tehokas tapa löytää etsimäänsä, sillä informaatiota on liikaa.

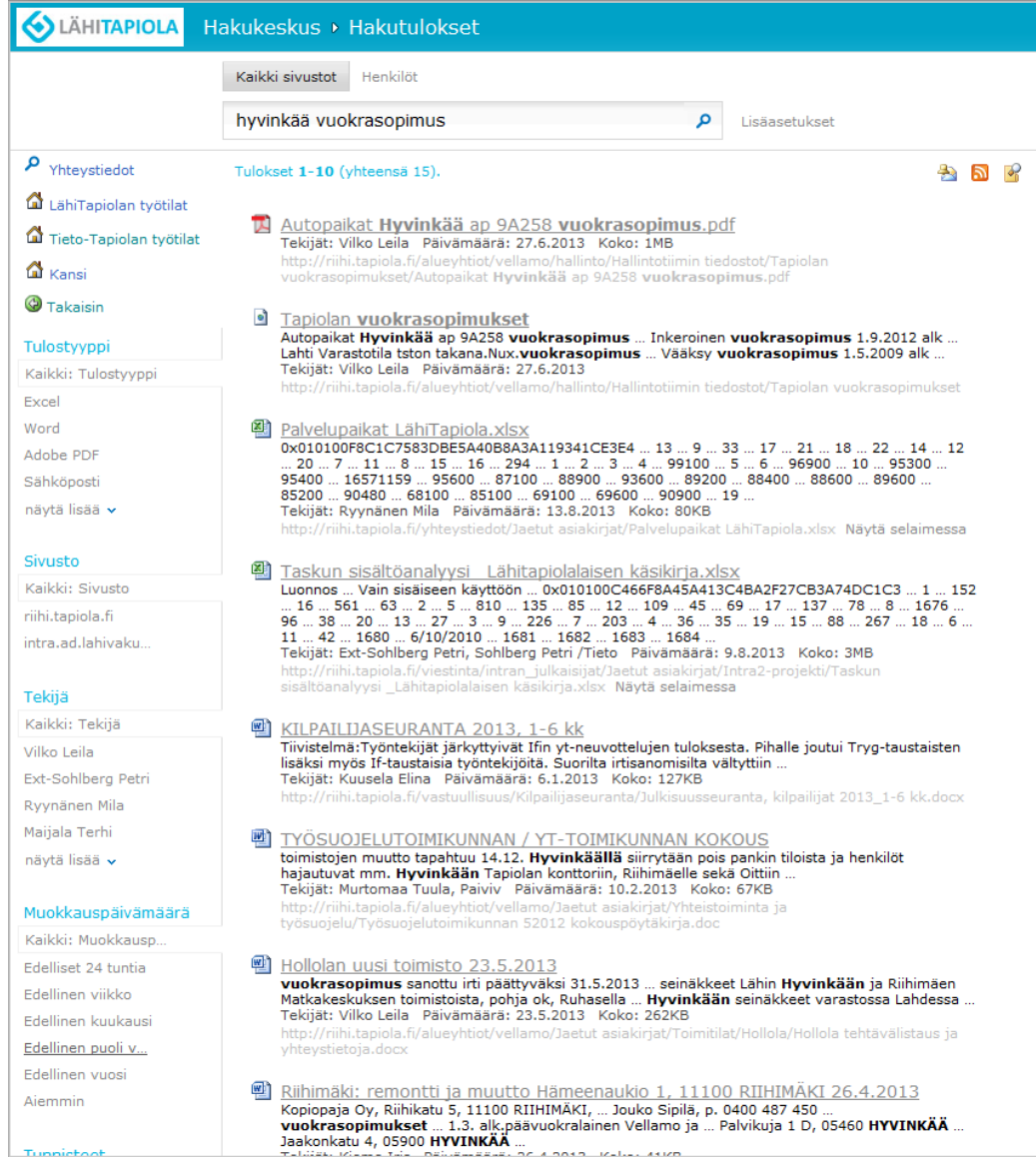

## KUVIO 10. Hakutulokset

## 4.2.5 Työnkulut ja muistutukset

Työnkulut kuuluvat SharePointin ominaisuuksiin. SharePointissa on valmiina joitakin oletustyönkulkuja, jotka on helppo ottaa käyttöön. SharePoint Designer työkalun avulla voidaan luoda sivustokohtaisia, omia työnkulkuja. Lisäksi Microsoft Visio -ohjelmalla luotuja prosessikaavioita voidaan muuttaa SharePointin työnkuluiksi. (Microsoft 2010c.)

## 4.2.6 Saavutettavuus

Vaikka SharePointin sisältö on mahdollista jakaa myös ulkoverkkoon, tämä on Lähivakuutus-ryhmässä estetty tietoturvasyistä. Pääsy SharePointin dokumentteihin vaatii siis etäyhteyden muodostamisen sisäverkkoon.

Toinen vaihtoehto olisi käyttää SharePointin pilvipalvelua SharePoint Online, joka on käytettävissä mistä ja milloin tahansa (Microsoft Corporation 2010d). SharePoint Online täytyisi kuitenkin itse määritellä käyttötarpeisiin sopivaksi tai ostaa palvelu ulkopuoliselta palveluntarjoajalta. Saavutettavuuden vaatimus olisi siis mahdollista saavuttaa myös SharePointilla, mutta nykytilanteessa se ei onnistuisi helposti.

## 4.3 Therefore

Therefore on itävaltalaisen Therefore Corporationin informaationhallintajärjestelmä. Yhtiötä rahoittaa Canon, joka myös tarjoaa Thereforea ratkaisunaan dokumentinhallintaan. (Therefore Corporation 2013a.)

Samaan aikaan dokumentinhallintaprojektin kanssa Vellamossa aloiteltiin yhteistyötä Canonin kanssa monitoimilaitteiden toimittajana. Canonin edustajat kertoivat Thereforesta, joten sitä päätettiin tutkia mahdollisena vaihtoehtona dokumentinhallintajärjestelmäksi.

Therefore-järjestelmä koostuu useimmiten Therefore-palvelimesta, Therefore Navigator -asiakassovelluksesta sekä Therefore Viewer -katseluohjelmasta. Lisäksi tarjolla on muita pienempiä sovelluksia, jotka tarjoavat lisätoiminnallisuuksia. (Canon Oy 2013a.)

Navigator -sovelluksella voidaan etsiä, ryhmitellä ja lajitella palvelimelle tallennettuja dokumentteja sekä hallita ja käsitellä työnkulun tehtäviä. Navigatorilla löydetty asiakirja avautuu Viewer -ohjelmaan, joka tukee yli 250:tä eri tiedostomuotoa. Järjestelmään voidaan siis tallentaa ja katsella tiedostoja, vaikka niiden luontisovellusta ei työasemalla olisikaan asennettuna. Haluttaessa asiakirjat voidaan avata myös niiden luontisovelluksessa. (Canon Oy 2013a.)

#### 4.3.1 Digitointi

Paperisten dokumenttien digitointi Therefore-dokumentinhallintajärjestelmään onnistuu suoraan Canonin monitoimilaitteella (Canon Oy 2013b). Asiakirjat skannataan monitoimilaitteeseen ja siihen kytketyllä näppäimistöllä tai kosketusnäytöllä annetaan tarvittavat metatiedot. Monitoimilaite kytkeytyy suoraan Therefore-järjestelmään, joten tietojen syöttämisessä käytetään samanlaisia lomakkeita kuin tietokoneellakin.

Therefore Capture Client -apuohjelmaa voidaan myös käyttää dokumenttien skannaamisessa. Sovellus tukee viivakoodi- ja OCR-tunnistusta, jotka mahdollistavat metatietojen automaattisen lisäämisen sekä dokumenttien jaottelun sarjoihin. (Canon Oy 2013a.) Toisin sanoen pino paperisia dokumentteja voidaan skannata nipussa Therefore -järjestelmään ilman käyttäjän manuaalista työtä.

## 4.3.2 Helppokäyttöisyys

Dokumentteja voidaan tallentaa Therefore -järjestelmään suoraan Officeohjelmista kuvion 11 mukaisesti. Tallennettaessa voidaan valita myös tallennusmuoto sekä toiminto tallentamisen onnistumisen yhteydessä.

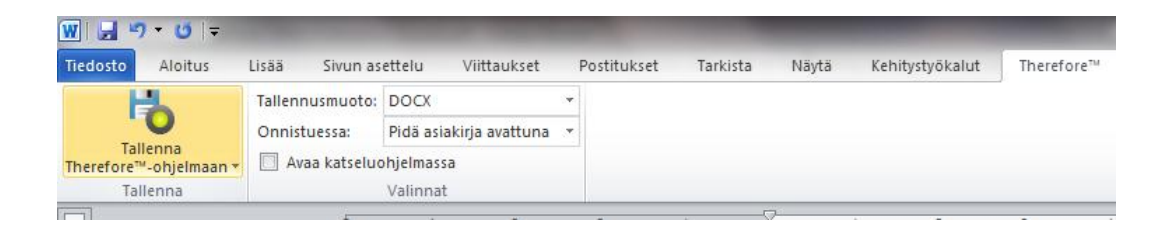

KUVIO 11. Tallentaminen Microsoft Word -ohjelmasta Thereforeen

Toinen helppo tapa dokumentin tallentamiseksi on lähettää se Thereforejärjestelmään suoraan Windowsin resurssienhallinnasta. Tämä tapahtuu pikavalikosta, joka avautuu klikatessa tiedostoa hiiren oikealla painikkeella. Pikavalikko on esitetty kuviossa 12.

| Mten oikeudet tilataan 7 28022013.pdf |                    |                                 | 7.3.2013 8:54                                        | Adobe Acrobat D   |  |
|---------------------------------------|--------------------|---------------------------------|------------------------------------------------------|-------------------|--|
| a] Riihi - kansion luominen.docx      |                    |                                 | 11.2.2013 7:57<br>Microsoft Word -a                  |                   |  |
| UUDISTUS.docx                         |                    |                                 | 19.4.2013 12:50                                      | Microsoft Word -a |  |
| Valtakirja.docx                       |                    |                                 | 23.10.2012 12:52                                     | Microsoft Word -a |  |
| winsure_xenapp_ohje.docx              |                    |                                 | 30.10.2012 11:34                                     | Microsoft Word -a |  |
| y-postilaatikoiden_I                  |                    | Avaa                            |                                                      |                   |  |
|                                       |                    | Muokkaa                         |                                                      |                   |  |
|                                       |                    | Uusi                            |                                                      |                   |  |
|                                       |                    | Tulosta                         |                                                      |                   |  |
|                                       |                    |                                 | Luo mm. PDF- ja bittikarttatiedostoja PDFCreatorilla |                   |  |
|                                       |                    | 7-Zip                           |                                                      | ▶                 |  |
|                                       | $\bullet$          | Lähetä Therefore™-järjestelmään |                                                      |                   |  |
|                                       |                    |                                 | Scan with Microsoft Forefront Endpoint Protection    |                   |  |
|                                       | Avaa sovelluksessa |                                 |                                                      |                   |  |
|                                       |                    |                                 |                                                      |                   |  |

KUVIO 12. Tiedoston lähettäminen Thereforeen

Therefore voidaan myös lisätä levyasemaksi Resurssienhallintaan, jolloin asiakirjan voi drag & drop -menetelmällä raahata suoraan oikeaan kategoriaan kuvion 13 osoittamalla tavalla. Tiedoston voi samaan tapaan raahata myös suoraan Navigator-ohjelmaan.

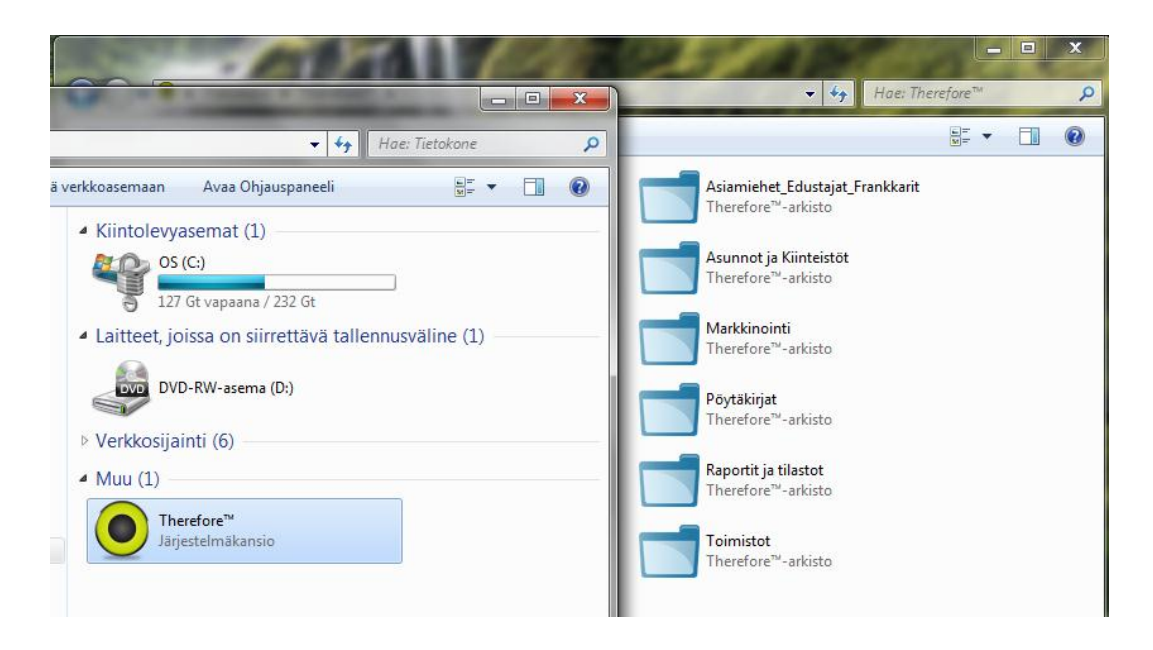

KUVIO 13. Thereforen käyttäminen resurssienhallinnasta

Vaihtoehtoja dokumentin lisäämiseksi Thereforeen on siis useita ja käyttäjä voi itse valita haluamansa tavan. Yhteistä näille kaikille tavoille on se, että asiakirjan lisäämisen yhteydessä avataan lomake, jolla pyydetään tarvittavat metatiedot. Kuviossa 14 nähdään esimerkki tällaisesta metatietolomakkeesta.

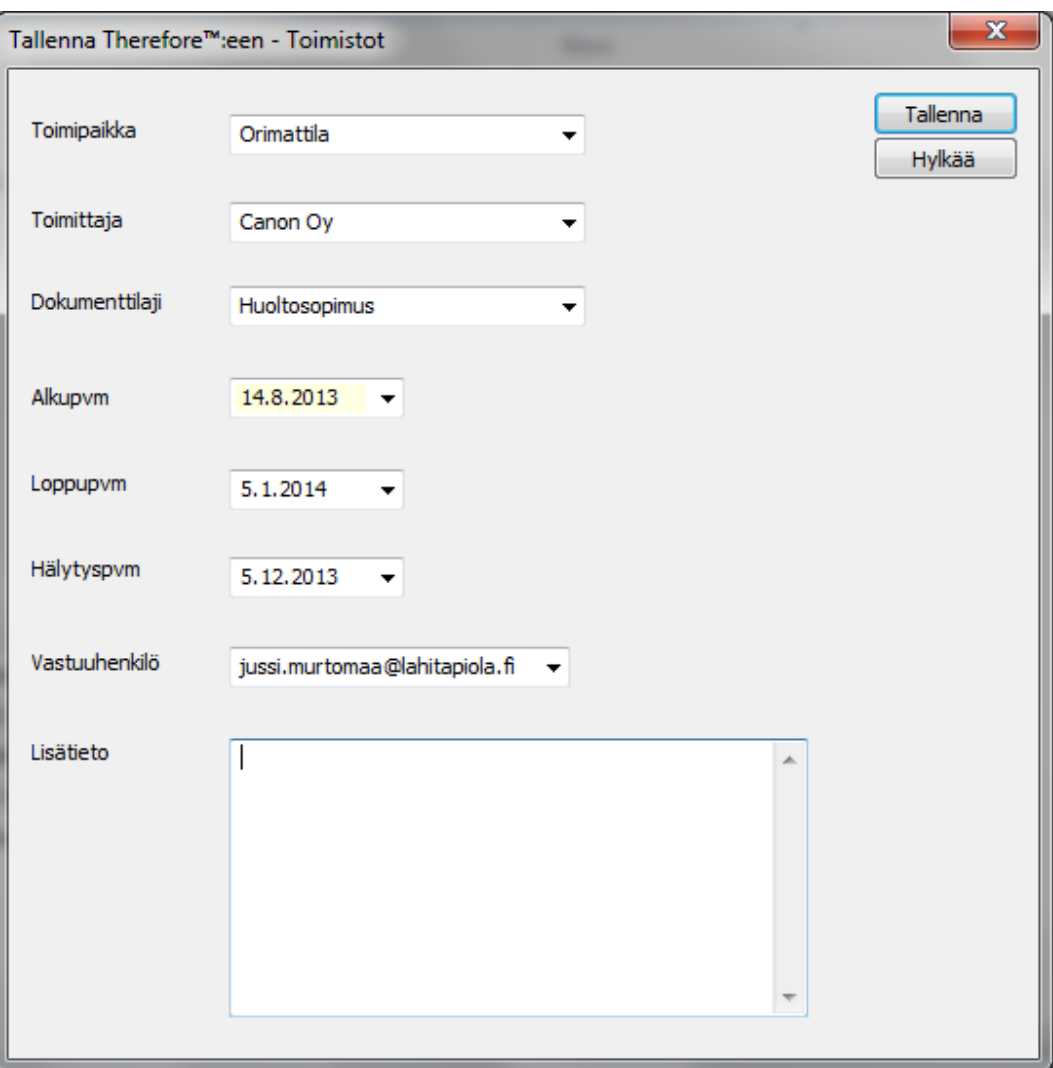

KUVIO 14. Metatietolomake

Lisäksi Therefore integroituu useisiin muihin ohjelmistoihin, mukaan lukien Microsoft Windows sekä Office. Thereforea voidaan käyttää myös SharePointin taustalla, jolloin SharePoint toimii Thereforen käyttöliittymänä. (Canon Oy 2013a.) Therefore-järjestelmä voidaan integroida Active Directoryyn, jolloin salasanaa ei erikseen kysellä (Canon Oy 2013c).

### 4.3.3 Dokumenttityypit

Therefore-järjestelmässä dokumentit jaetaan kategorioihin. Jokaisella kategorialla voi olla erilaiset metatietovaatimukset ja kategorian alla voi olla useita dokumenttityyppejä. Kategoria vastaa puurakenteen kansiota, joka voi sisältää useita erilaisia tiedostoja.

## 4.3.4 Työnkulut ja muistutukset

Dokumentin metatietoja annettaessa voidaan sille määritellä esimerkiksi hälytyspäivä sekä vastuuhenkilö, jolle kyseisenä päivänä ilmoitetaan, että toimenpiteitä vaaditaan. Useamman ihmisen toimenpiteitä vaadittaessa dokumenteille voidaan määrittää työnkulkuja Therefore Solution Designer -apuohjelmalla. (Therefore Corporation 2013b.)

## 4.3.5 Hakutoiminnot

Kun dokumentti on tallennettu Thereforeen, sitä voidaan etsiä Navigatorsovelluksella (Therefore Corporation 2013c). Mikäli tiedetään, missä kategoriassa dokumentti sijaitsee, voidaan avata tallennuksessa käytettävä metatietolomake ja hakea dokumentteja millä tahansa lomakkeen tiedolla. Kuvion 15 esimerkissä haettaisiin kaikki Heinolan toimipaikkaan liittyvät dokumentit.

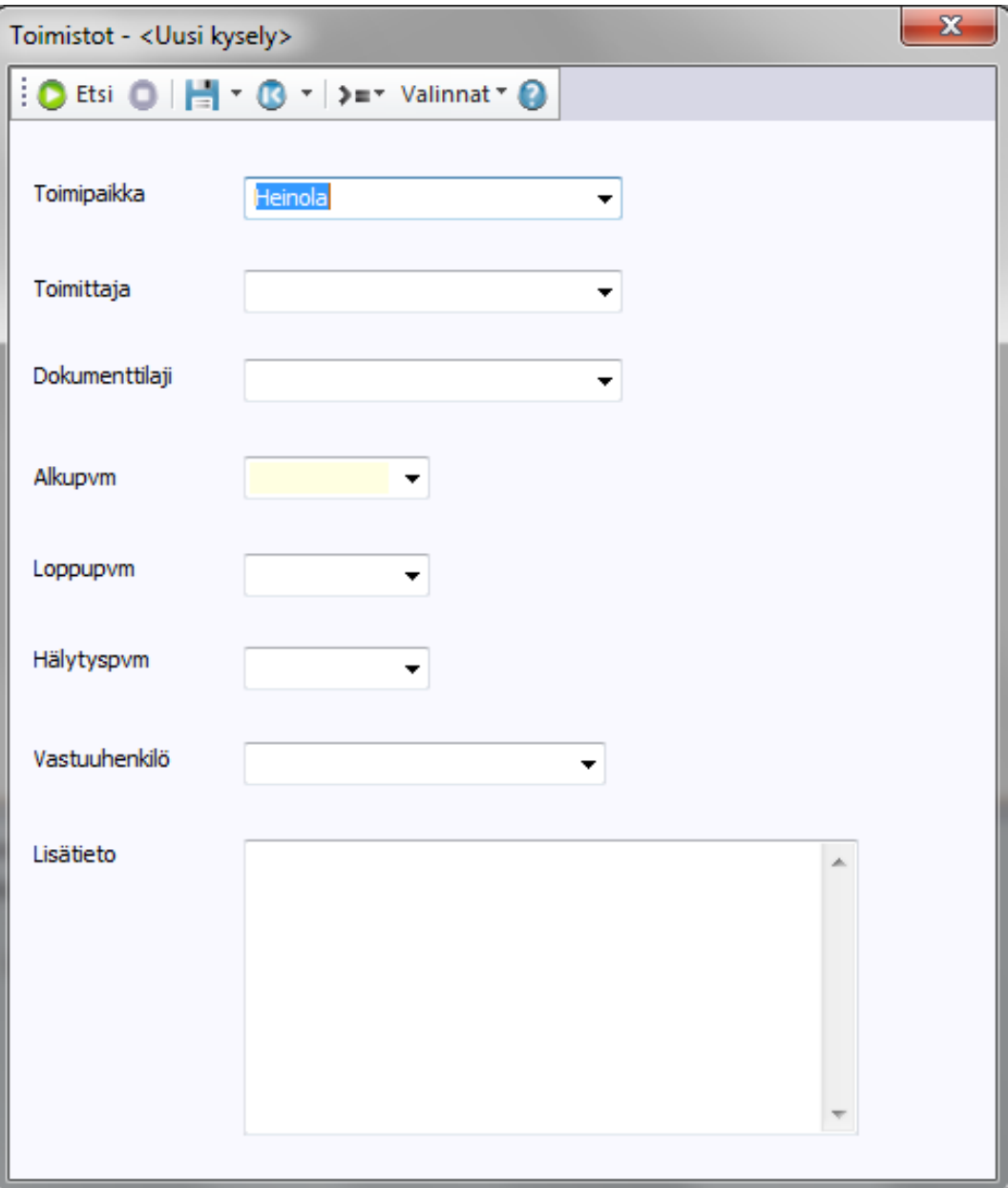

KUVIO 15. Hakulomake

Kuviossa 16 puolestaan nähdään edellä tehdystä hausta saadut hakutulokset. Kun valitsee hakutuloksen, sovelluksen alaosassa näkyy valitun dokumentin esikatselu.

| Ħ<br>Polita oslo<br>-<br>Simi ylös<br>Lisää             | Canon<br>Area haku<br>Asiakirjan sisältö<br>Uusi <b>Hi Tallenna haku</b>                                                                                                    | 簡<br>喬<br>Laajennettu                                                        | Tulosta hakulista<br>Paivitä   Kopioi hakulista<br>Pohjat                                                                                                    | Näytä Tulosta Hakutiedon<br>Vie | <b>C</b> Kayttöpikeudet<br>Historia<br>Linkit | V Lisatieto<br>٩<br>E<br>o<br>Uusi<br>Aloita<br>Linkita | Limita katselu<br>Haun valintaikkuna<br><b>ETT</b> Nayta vierekkäin | $\Omega$                                                                                                    |
|---------------------------------------------------------|----------------------------------------------------------------------------------------------------|------------------------------------------------------------------------------|----------------------------------------------------------------------------------------------------|---------------------------------|-----------------------------------------------|---------------------------------------------------------|---------------------------------------------------------------------|----------------------------------------------------------------------------------------------------|
| Sima alas<br>haku *<br>osio<br>Suosikit                 | Hakutiedot<br>Sisiltóhaku<br>Hae                                                                                                    | haku<br>hakulista                                                            | Hakulista                                                                                                    | muokkaus<br>Asiakiriat          | R Poista                                      | V Titarivi<br>tehtaus<br>työnkulku -<br>Prosessi        | (W) Sulje katselu<br>Näytä                                          |                                                                                                    |
| Arkistot/haut                                           | Toimistot - < Uusi kysely> (6) X                                                                                                    |                                                                              |                                                                                                    |                                 |                                               |                                                         |                                                                     |                                                                                                    |
| <b>a</b> Omat arkistot                                  | Toimistot - < Uusi kysely>                                                                                                    |                                                                              |                                                                                                    |                                 |                                               |                                                         | Hakulistalta haku                                                   |                                                                                                    |
| Arkistokansio<br>Asiamiehet/Edustajat/Frankkarit        | ★ 2 Toimipaikka                                                                                                    | Toimittaja                                                                   | Dokumenttilaji                                                                                                    | Alkupym                         | Loppupvm                                      | Halytyspvm                                              | Vastuuhenkilö                                                       | Lisätieto                                                                                                    |
| Asunnot ja Kiinteistöt                                  | Heinola                                                                                                    | Lindström Ov                                                                 | Palvelusopimus                                                                                                    | 28.2.2013                       |                                               | 1.12.2013                                               | teija.luukkonen@lahitapiola.fi                                      | Irtisanomisaika 12 kk. Irtisanott.                                                                               |
| Markkinointi                                            | Heinola                                                                                                    | Lindström Oy                                                                 | Vuokramatot                                                                                                    | 28.2.2012                       |                                               | 2.12.2013                                               | teija.luukkonen@lahitapiola.fi                                      | Irtisanomisaika 12 kk, tehtävä k.                                                                                |
| Poytakirjat<br>Raportit ja tilastot                     | Heinola<br>Heinola                                                                                                    | Laatusiivous Oy<br>Daske Bank                                                | Siivoussopimus<br>Tulostinsopimus                                                                                                    | 1.2.2012<br>23.1.2013           |                                               |                                                         | jari.laaksoranta@lahitapiola.fi<br>jussi.murtomaa@lahitapiola.fi    | Irtisanomisaika 1 kk<br>Irtisanomisvahvistus<br>Heinolan toimiston muutto, ai<br>Leasing sopimus irtisanottu 16. |
| Toimistot                                               | Heinola                                                                                                    | Erikoispesu Hiltunen                                                         | Silvoussapimus                                                                                                    | 17.10.2011                      | 30.9.2012<br>14.10.2014                       | 15.6.2012                                               | jari.laaksoranta@lahitapiola.fi                                     |                                                                                                    |
|                                                         | Heinola                                                                                                    | X-Partner Helsinki                                                           | Tulostinsopimus                                                                                                    | 15.10.2011                      |                                               | 31.8.2014                                               | jussi.murtomaa@lahitapiola.fi                                       |                                                                                                    |
|                                                         |                                                                                                    |                                                                              |                                                                                                    |                                 |                                               |                                                         |                                                                     |                                                                                                    |
|                                                         |                                                                                                    |                                                                              |                                                                                                    |                                 |                                               |                                                         |                                                                     |                                                                                                    |
| # Tallennetut haut<br><b>Mi</b> <uusi kysely=""></uusi> | <b>Normal</b><br><b>O</b> Lindscope<br>Middle 2 Strategy and<br>H<br><b>Bankers and</b><br>STORY OF<br><b>Service &amp; Library</b><br><b><i><u>SAMPROPERE</u></i></b><br><b>Longitude</b> | Asiakirja<br>Asialorian tunnus: 471<br>Tiedostomääri: 1<br>Työnkulun tilanne | Toimistot - Heinola, Lindström Oy, 28.2.2013, 1<br>Versio: 1<br>Koko: 2854 KB<br>Lucntipäivä: 11.3.2013 10:12:19<br>Tallentaja: teija.luukkonen<br>Työnkulun prosessi: Toimistot Hälytys<br>Valittu tehtävä: End |                                 |                                               |                                                         |                                                                     |                                                                                                    |

KUVIO 16. Hakutulokset

Lisäksi Navigatorista voidaan hakea suoraan sanahaulla metatiedoista, asiakirjojen sisällöistä tai molemmista, kuten kuviossa 17. Mikäli hakutulosten lista on pitkä, voidaan myös hakutuloksista hakea ja siten suodattaa listaa lyhyemmäksi. Haun voi myös tallentaa, jolloin usein käytetyn haun voi tehdä hiirtä klikkaamalla. (Canon Oy 2013a.)

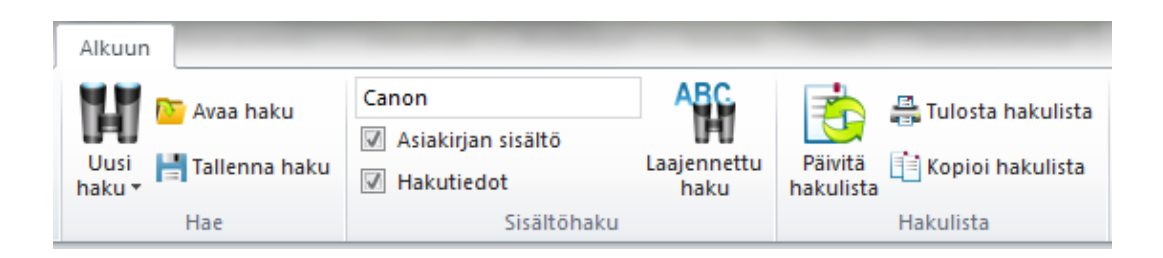

KUVIO 17. Thereforen sanahaku

## 4.3.6 Saavutettavuus

Thereforesta on saatavilla pilviversio Therefore Online, jolloin palvelin on Therefore Corporationin hallinnassa. Pilviversion käyttäminen oman palvelimen sijaan mahdollistaa tietojen saannin mistä ja milloin tahansa. Therefore Onlinea voidaan käyttää joko selainpohjaisella sovelluksella tai mobiililaitteisiin asennettavalla natiivisovelluksella. (Therefore 2013d.)

Thereforen hintaan sisältyy myös käyttöönotto-, tuki- ja ylläpitopalvelu, jolloin asiakkaan tehtäväksi jää kertoa, minkälainen järjestelmästä halutaan. Thereforen asiantuntijat hoitavat varsinaisen toteutuksen määrittelyjen perusteella.

## 4.4 Valinta

Vaihtoehtojen tarkastelun jälkeen dokumentinhallintajärjestelmän valinta tehtiin lopulta kahden järjestelmän välillä. IBM Notes ei pärjännyt vertailussa. Sitä pidettiin vanhentuneena, sekä tarvittavien ominaisuuksien lisääminen järjestelmään todettiin hyvin hankalaksi ja joiltain osin myös mahdottomaksi.

SharePoint ja Therefore olivat vertailussa tasaväkisempiä. Molemmat järjestelmät pystyivät täyttämään vaatimukset. Taulukossa 3 nähdään tärkeimpien ominaisuuksien vertailu. Vertailun perusteella oli helppo todeta kahden järjestelmän ylivertaisuus.

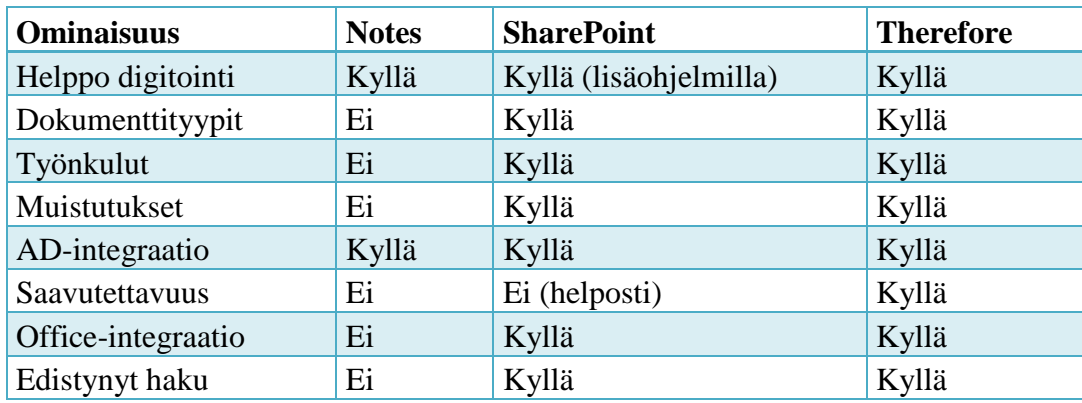

## TAULUKKO 3. Ominaisuuksien vertailu

SharePointin osalta moniin ominaisuuksiin kuitenkin vaadittiin kolmannen osapuolen lisäohjelmia. Thereforessa puolestaan kaikki ominaisuudet olivat yhdessä paketissa.

Thereforen ylivoimaiset ominaisuudet paperidokumenttien digitoinnissa tekivät päätöksestä lopulta helpon. Digitointi koettiin niin tärkeäksi ominaisuudeksi, että Therefore olisi valittu, vaikka se muilta osin olisikin ollut SharePointia heikompi. Thereforen vastatessa kaikkiin asetettuihin vaatimuksiin tulevaksi dokumentinhallintajärjestelmäksi valittiin Therefore.

## 5 TOTEUTUS

Valinnan jälkeen projektiryhmään otettiin mukaan kaksi Canonin edustajaa, joiden kanssa järjestelmää alettiin suunnitella. Heiltä saatiin arvokasta kokemusta aiemmista vastaavista projekteista, joissa he olivat olleet mukana.

Ryhmän tehtävänä oli määritellä käytettävät dokumenttikategoriat, niihin sisältyvät dokumenttilajit sekä erilaisten dokumenttien metatietovaatimukset. Näiden järjestelmän rakenteeseen liittyvien määrittelyjen lisäksi suunniteltiin käyttäjäryhmät ja käyttöoikeudet.

Suunnittelutyö aloitettiin käymällä läpi erilaisia asiakirjatyyppejä sekä niihin liittyviä prosesseja. Koska asiakirjatyyppien kirjo osoittautui erittäin laajaksi, päätettiin järjestelmän käyttö aloittaa kahdessa eri vaiheessa dokumenttilajien sekä metatietojen määrittelyn helpottamiseksi. Ensimmäisessä vaiheessa luotaisiin ainoastaan yksi kategoria ja sille metatietomäärittelyt. Projektiryhmä käyttäisi järjestelmää tällä yhdellä kategorialla, jotta saataisiin käyttökokemuksia ja ideoita jatkomäärittelyjä varten.

## 5.1 Ensimmäinen vaihe

Ensimmäisenä Therefore-järjestelmään päätettiin viedä erilaisia ulkopuolisten toimittajien ja palveluntarjoajien sopimuksia. Näihin sopimuksiin kuuluu muun muassa toimitilojen siivoussopimukset, vartiointisopimukset ja erilaiset laitesopimukset. Sopimukset valittiin, koska ne ovat yksi selkeä dokumenttilaji ja niiden sisältämiä tietoja tarvitaan usein. Tarkoituksena oli helpottaa ostolaskujen tarkistusta, kun sopimusten tiedot olisivat nopeasti saatavilla. Samalla voitaisiin kokeilla sopimusten elinkaaren hallintaa muistutusten avulla.

## 5.1.1 Määrittely

Sopimukset koskevat yleensä jotain yksittäistä toimistoa tai sitten koko Vellamoa yleisesti. Tästä oli helppo johtaa yksi tärkeimmistä metatiedoista, toimipaikka. Muut tiedot koskivat yleisiä sopimusten ominaisuuksia, jotka on esitetty taulukossa 4.

| <b>Tieto</b>   | <b>Selite</b>                                                   |
|----------------|-----------------------------------------------------------------|
| Toimittaja     | Sopimuksen toinen osapuoli                                      |
| Kohde          | Mitä sopimus koskee                                             |
| Alkupäivämäärä | Milloin sopimus alkaa                                           |
| Loppupäivä-    |                                                                 |
| määrä          | Milloin sopimus päättyy                                         |
|                | Milloin sopimukselle täytyy tehdä jotain, esimerkiksi irtisano- |
| Hälytyspäivä   | mispäivä                                                        |
| Vastuuhenkilö  | Kenen vastuulla sopimus on                                      |
| Lisätieto      | Vapaamuotoinen teksti huomautuksia ja kommentteja varten        |

TAULUKKO 4. Sopimukset-kategorian metatietoja

## 5.1.2 Koekäyttö

Kun ensimmäinen kategoria "Sopimukset" oli luotu järjestelmään, aloitettiin varsinaisten asiakirjojen tallentaminen. Sovittiin, että jatkossa uudet sopimukset vietäisiin suoraan järjestelmään niiden saapuessa ja vanhoja skannattaisiin ja tallennettaisiin sitä mukaa, kun ehditään.

Ensimmäisessä vaiheessa käyttäjäkunta rajoittui viiteen käyttäjään. Käyttäjät valittiin sen mukaan, ketkä eniten järjestelmää tulisivat käyttämään.

Järjestelmäasiantuntija valittiin asiakassovelluksen ylläpitäjäksi sekä tukihenkilöksi, joten ostolaskujen tarkistusten lisäksi hänen tehtävänään oli tutustua järjestelmän asentamiseen, ominaisuuksiin sekä päivittämiseen. Muut osallistuivat koekäyttöön luku- ja tallennustoimintojen osalta. Samalla kaikki pyrkivät kiinnittämään huomiota metatietojen määrittelyyn sekä muihin mahdollisiin kehittämiskohteisiin.

#### 5.1.3 Huomiot koekäytöstä

Projektista riippumattomista syistä ensimmäinen vaihe venyi yli kuuden kuukauden mittaiseksi. Tänä aikana testiin osallistuneille henkilöille Thereforejärjestelmästä tuli jokapäiväinen työkalu, joka havaittiin varsin toimivaksi.

Kiitosta saivat monipuoliset hakutoiminnot, helppo käytettävyys sekä mahdollisuus tallentaa asiakirjoja dokumentinhallintajärjestelmään suoraan Microsoft Office-ohjelmista tai resurssienhallinnasta. Myös Therefore-sovellus iPadille lisäsi järjestelmän hyödyntämistä varsinkin controller-johtajalla.

Metatietojen määrittelytkin onnistuivat suoraan ensimmäisellä kerralla erittäin hyvin. Alkuperäiseen määrittelyyn tehtiin yhden nimenmuutoksen lisäksi yhden kentän muutos tekstikentästä alasvetovalikoksi. Alasvetovalikolla haluttiin varmistaa tietojen yhtenäisyys.

Toisessa vaiheessa kategorioita haluttiin lisätä runsaasti, jotta järjestelmästä saataisiin mahdollisimman kattava. Samalla tiedostettiin, että järjestelmän aktiivisen käytön varmistamiseksi tulisi sieltä löytyä käyttäjille hyödyllisiä asiakirjoja. Muuten kiinnostus jäisi vähäiseksi ja järjestelmä hyödyntämättä.

## 5.1.4 Toisen vaiheen määrittely

Ensimmäisessä vaiheessa syntyi ainoastaan yksi kategoria "Sopimukset" ja sen alle erilaisia dokumentti- tai asiakirjatyyppejä. Toisen vaiheen asiakirjat poikkesivat kuitenkin aiemmista niin paljon, että uusia kategorioita tarvittiin. Samalla ensimmäisen vaiheen ainoan kategorian nimeksi muutettiin selkeyden vuoksi "Toimistot", sillä erilaisia sopimuksia tallennetaan myös muihin kategorioihin. Muodostuneet kategoriat on esitetty taulukossa 5.

## TAULUKKO 5. Kategoriat

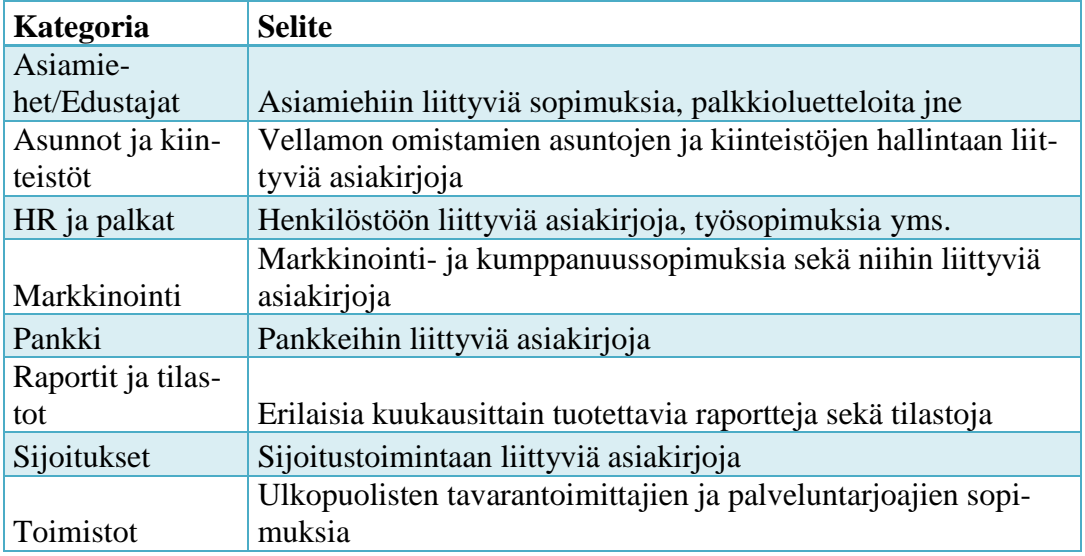

Näihin kategorioihin puolestaan määriteltiin erilaisia dokumenttityyppejä, kuten

- vuokrasopimus
- sijoitusraportti
- kumppanuussopimus
- yhtiökokouskutsu
- pöytäkirja
- työsopimus
- isännöitsijätodistus
- kauppakirja
- pohjapiirros
- vastike
- muu kirjeenvaihto.

## 5.2 Koulutus

Kun määritykset uusille asiakirjatyypeille oli luotu järjestelmään, aloitettiin sisällön tallentaminen. Jokaiseen kategoriaan pyrittiin saamaan edes joitain asiakirjoja, jotta koulutustilanteessa pystyttäisiin havainnollistamaan järjestelmän käyttöä monipuolisesti.

Koulutustilaisuuteen kutsuttiin johtoryhmä, jonka käyttöön Therefore oli suunnattu. Koulutustilaisuudessa talousassistentti kertoi järjestelmän käyttötarkoituksesta ja sen hyödyntämisestä työssä. Järjestelmäasiantuntija puolestaan esitteli teknisiä asioita, kuten tiedon hakemisen ja tallentamisen vaihtoehtoja.

Pääasiassa koulutuksesta saatu palaute oli hyvää, mutta osalle koulutettavista järjestelmä ei tuntunut vastaavan heidän tarpeitaan tai he eivät ymmärtäneet, miten voisivat sitä hyödyntää omassa työssään.

#### 5.3 Tuotantokäyttö

Koulutuksen jälkeen johtoryhmän jäsenten työasemille asennettiin asiakassovellukset ja varmistettiin sovelluksen sekä käyttäjätunnuksen toimivuus. Tämän jälkeen järjestelmään jo tallennettuihin asiakirjoihin liitettiin työnkulkuja eli muistutuksia, joita uudet käyttäjät saivat sähköposteihinsa. Näin heidän oli pakko käyttää järjestelmää edes hieman.

Yhteen hallinnon käyttämään Canon-monitoimilaitteeseen hankittiin myös Therefore-liitäntä. Kyseisellä monitoimilaitteella taloushallinnon työntekijät digitoivat dokumentteja suoraan Therefore-järjestelmään. Kuviossa 18 nähdään monitoimilaitteen metatietolomake.

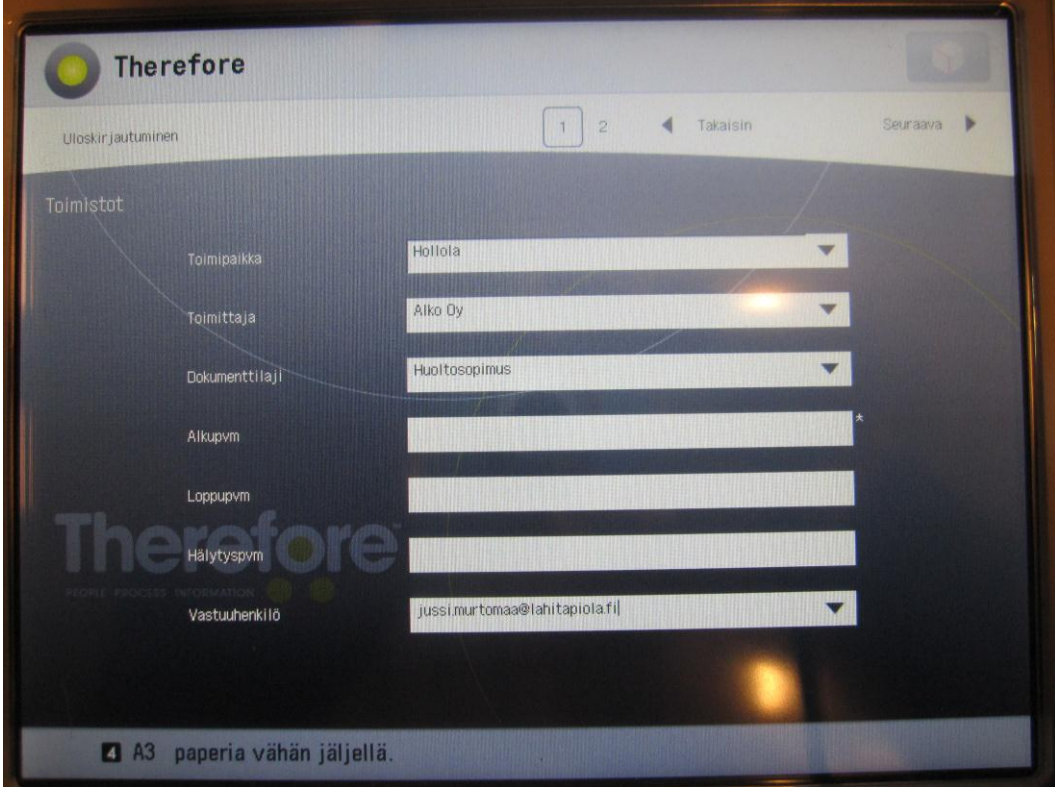

KUVIO 18. Monitoimilaitteen Therefore

Myös johtoryhmän käytössä oleville iPadeille asennettiin Therefore – sovellus, jonka avulla asiakirjojen ja tiedon etsiminen onnistuu mistä tahansa. Kuviossa 19 on esitettynä kuvakaappaus iPad-sovelluksesta.

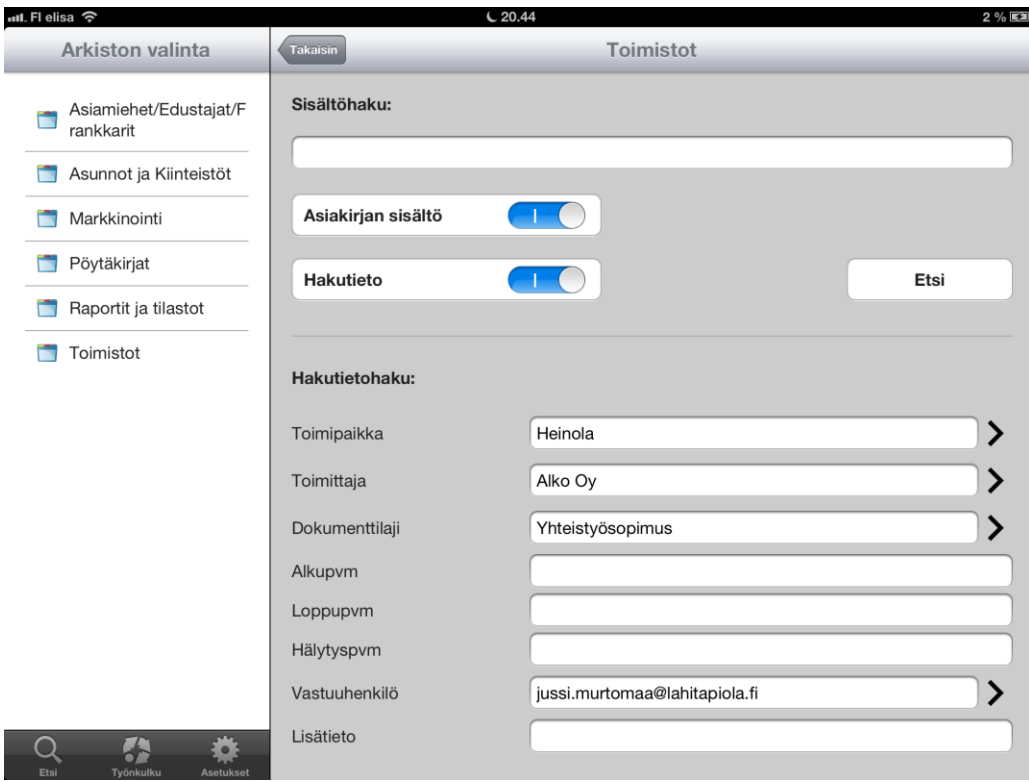

KUVIO 19. Therefore iPad-sovellus

Pian havaittiin, että käyttöönotto sujui kaksijakoisesti. Johtoryhmän kahdesta jäsenestä tuli järjestelmän aktiivikäyttäjiä ja muiden osalta järjestelmä jäi unohduksiin. Havaittiin myös, että tallennusominaisuudet eivät olleet kovin suuressa osassa vaan käyttö rajautui enemmänkin tiedon hakuun sekä muistutuksiin reagoimiseen. Dokumenttien tallennus jäi suurimmaksi osaksi talousassistentin tehtäväksi. Tämä koettiin luonnolliseksi, sillä talousassistentti vastaanottaa suurimman osan yritykseen saapuvista dokumenteista.

## 6 ARVIOINTI

Dokumentinhallintaprojektin tavoitteena oli koota fuusioiden jäljiltä hajallaan olevat erilaiset hallinnon dokumentit yhteen paikkaan. Dokumentit päätettiin arkistoida sähköisesti, jotta tiettyjen dokumenttien ja niiden sisältämän tiedon löytäminen olisi nopeaa ja tehokasta.

Projektin alkusuunnittelu sekä 1. vaiheen käyttöönotto sujuivat tehokkaasti ja ilman suurempia ongelmia. Talouspäällikkö sekä -assistentti olivat vuosia käsitelleet järjestelmään vietäviä asiakirjoja. Heillä oli vankka tietämys erilaisista asiakirjatyypeistä sekä niiden ominaisuuksista. Määrittelyvaiheessa heiltä tulikin nopeasti ehdotuksia muodostettavista dokumenttilajeista sekä niissä tarvittavista indeksointitiedoista.

Asiantuntemus tuli ilmi 1. vaiheen käyttöönoton jälkeen, kun määrittelyt havaittiin toimiviksi myös tosielämässä. Tehdyt muutokset olivat pieniä, esimerkiksi toimittajakentän muuttaminen tekstikentästä alasvetovalikoksi.

Toisessakin vaiheessa suunnittelu ja määrittely sujuivat hyvin, vaikka se aiheutti enemmän työtä useita kategorioita ja dokumenttityyppejä käsiteltäessä. Vaikeuksia aiheuttivat tilanteet, joissa pohdittiin, pitäisikö tietyn tyyppisistä dokumenteista tehdä oma kategoriansa vai pitäisikö ne sisällyttää johonkin kategoriaan erillisenä asiakirjatyyppinä.

Johtoryhmälle järjestelmää esiteltäessä ei ollut otettu riittävästi huomioon heidän työtehtäviään ja -tapojaan, sillä osalle järjestelmän käyttö jäi vain kokeiluksi. Tämän arvioitiin johtuvan siitä, ettei järjestelmästä löytynyt heidän tarvitsemiaan asiakirjoja. Nämäkin käyttäjät saadaan varmasti mukaan järjestelmän hyödyntäjiksi, kunhan asiakirjojen määrä ja kirjo kasvaa.

Käyttöönotto olisi voinut tapahtua tehokkaammin ja laajemmin, mutta perimmäinen ongelma saatiin kuitenkin ratkaistua. Thereforedokumentinhallintajärjestelmästä on tullut jokapäiväinen työkalu hallinnon asiakirjoja tarvitseville. Dokumentit ovat helposti löydettävissä, ja sopimusten hallinta on tehokasta muistutusten avulla.

Vaikka alkuperäinen ongelma on saatu ratkaistua, vielä ei ole onnistuttu hyödyntämään suurta osaa järjestelmän ominaisuuksista. Esimerkiksi erilaisten työnkulkujen määrittäminen on jäänyt suunnitteluasteelle. Järjestelmä on käytössä suurilta osin pelkkänä arkistona ja hakutietokantana, vaikka se pystyisi paljon enempääkin. Kehitystyö jatkuu samalla, kun järjestelmän käyttö laajenee ja sen sisältämien asiakirjojen määrä sekä kirjo kasvaa.

Kehitystä on jarruttanut LähiTapiola-fuusion jälkeinen sekava ja työläs tilanne. Monet työnjakoon, prosesseihin ja järjestelmiin liittyvät kysymykset ovat vielä avoinna, eikä kukaan tiedä niihin vastausta. Ongelmaksi onkin muodostunut ajan vähyys, joka rasittaa kehitystyöstä vastuussa olevia henkilöitä. Ideoita heitetään ilmoille silloin tällöin, mutta kenelläkään ei ole resursseja toteuttaa niitä. Useat kehitysideoista vaatisivat resursseja määrittelytyöhön myös muilta tiimeiltä, eikä halukkaita osallistujia ole ajanpuutteen vuoksi helppo löytää. Dokumentinhallintajärjestelmä kuitenkin puolustaa paikkaansa alati muuttuvassa työympäristössä, jossa normaalin työn lisäksi täytyy pystyä fuusion aiheuttamiin muutostöihin.

## LÄHTEET

Arthur, C. 2006. Survival of the unfittest. Guardian News and Media Limited [viitattu 29.7.2013]. Saatavissa:

http://www.theguardian.com/technology/2006/feb/09/guardianweeklytechnologys ection

Canon Oy. 2013a. Therefore –järjestelmän osat. Canon Oy [viitattu 9.8.2013]. Saatavissa:

http://www.canon.fi/For\_Work/Solutions/Solutions/Office\_Software/Therefore/T herefore\_Components/index.asp

Canon Oy. 2013b. Therefore –yhteensopivuus. Canon Oy [viitattu 9.8.2013]. Saatavissa:

http://www.canon.fi/For\_Work/Solutions/Solutions/Office\_Software/Therefore/T herefore\_Integration/index.asp

Canon Oy. 2013c. Therefore –järjestelmän ominaisuudet. Canon Oy [viitattu 9.8.2013]. Saatavissa:

http://www.canon.fi/For\_Work/Solutions/Solutions/Office\_Software/Therefore/T herefore\_Features/index.asp

Hiltunen, P. 2007a. Yhdistysten dokumentinhallinnan käsikirja. Ohje. Lahti: LähiTapiola Vellamo.

Hiltunen, P. 2007b. Yhdistysten dokumentinhallinnan kuvantuonti. Ohje. Lahti: LähiTapiola Vellamo.

IBM Corporation. 2009. Lotus Notes and Domino 8.5.1 Quick Start Guide. IBM Corporation [viitattu 4.8.2013]. Saatavissa: http://publibfp.dhe.ibm.com/epubs/pdf/i1194041.pdf

IBM Corporation. 2005. The History of Notes and Domino. IBM Corporation [viitattu 4.8.2013]. Saatavissa: http://www.ibm.com/developerworks/lotus/library/ls-NDHistory/

If Vahinkovakuutusyhtiö Oy. 2013. Historia. If Vahinkovakuutusyhtiö Oy [viitattu 29.7.2013]. Saatavissa: http://www.if.fi/web/fi/tietoaifista/ifyrityksena/historia/pages/default.aspx

Lähivakuutusyhdistys Vellamo. 2010. Lähivakuutusyhdistys Vellamon historiaa. PowerPoint-esitys. Lahti: LähiTapiola Vellamo.

Microsoft Corporation. 2013. Introduction to content types. Microsoft Corporation [viitattu 12.8.2013]. Saatavissa: http://office.microsoft.com/en-us/windows-SharePoint-services-help/introduction-to-content-types-HA010121570.aspx

Microsoft Corporation. 2010a. Microsoft SharePoint 2010 Evaluation Guide. Microsoft Corporation [viitattu 12.8.2013]. Saatavissa: http://download.microsoft.com/download/0/B/0/0B06C453-8F7D-4D8E-A5E5- D50DC6F8D8F4/SharePoint\_2010\_Evaluation\_Guide.pdf

Microsoft Corporation. 2010b. Getting started with enterprise search in Share-Point 2010 Products. Microsoft Corporation [viitattu 13.8.2013]. Saatavissa: http://technet.microsoft.com/en-us/library/ff631149.aspx

Microsoft Corporation. 2010c. Workflows overview. Microsoft Corporation [viitattu 13.8.2013]. Saatavissa: http://technet.microsoft.com/en-us/library/cc263148(v=office.14).aspx

Microsoft Corporation. 2010d. SharePoint Online. Microsoft Corporation [viitattu 13.8.2013]. Saatavissa: http://office.microsoft.com/en-us/SharePoint/SharePointonline-online-collaboration-software-FX103789366.aspx

Neil, K. 2013. Q&A on Document Scanning for Microsoft SharePoint. AIIM [viitattu 25.8.2013]. Saatavissa: http://www.aiim.org/community/blogs/expert/QAon-Document-Scanning-for-Microsoft-SharePoint

OP-ryhmä. 2006. Vuosikertomus 2005. OP-ryhmä [viitattu 29.7.2013]. Saatavissa: http://web.lib.hse.fi/FI/yrityspalvelin/pdf/2005/Fopryhma2005.pdf

Schifreen, R. 2012. Active Directory: Tips from the front line. CBS Interactive [viitattu 12.8.2013]. Saatavissa: http://www.zdnet.com/active-directory-tips-fromthe-front-line-3040155188/

Takhar, M. 2011. SharePoint History. Taylor Made Computer Solutions [viitattu 13.8.2013]. Saatavissa: http://www.tmcsdevelopment.co.uk/2011/03/30/SharePoint-history/

Therefore Corporation. 2013a. Company. Therefore Corporation [viitattu 9.8.2013]. Saatavissa: http://www.therefore.net/en-US/company

Therefore Corporation. 2013b. Create business workflows and automate processes. Therefore Corporation [viitattu 9.8.2013]. Saatavissa: http://www.therefore.net/en-US/therefore-functionalities/workflow

Therefore Corporation. 2013c. Find and edit information quickly and easily. Therefore Corporation [viitattu 9.8.2013]. Saatavissa: http://www.therefore.net/therefore-functionalities/find-a-edit

Therefore Corporation. 2013d. Mobile App. Therefore Corporation [viitattu 9.8.2013]. Saatavissa:

http://therefore.net/Downloads/Manuals/Therefore%20Mobile%20App.pdf